## **Vučetić, Luka**

#### **Undergraduate thesis / Završni rad**

**2019**

*Degree Grantor / Ustanova koja je dodijelila akademski / stručni stupanj:* **University of Zagreb, Faculty of Mechanical Engineering and Naval Architecture / Sveučilište u Zagrebu, Fakultet strojarstva i brodogradnje**

*Permanent link / Trajna poveznica:* <https://urn.nsk.hr/urn:nbn:hr:235:425048>

*Rights / Prava:* [In copyright](http://rightsstatements.org/vocab/InC/1.0/) / [Zaštićeno autorskim pravom.](http://rightsstatements.org/vocab/InC/1.0/)

*Download date / Datum preuzimanja:* **2024-07-16**

*Repository / Repozitorij:*

[Repository of Faculty of Mechanical Engineering](https://repozitorij.fsb.unizg.hr) [and Naval Architecture University of Zagreb](https://repozitorij.fsb.unizg.hr)

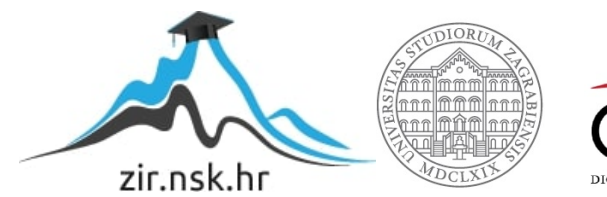

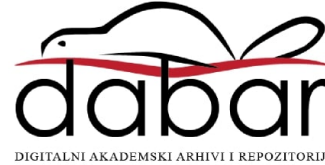

SVEUČILIŠTE U ZAGREBU FAKULTET STROJARSTVA I BRODOGRADNJE

# **ZAVRŠNI RAD**

**Luka Vučetić**

Zagreb, 2019.

SVEUČILIŠTE U ZAGREBU FAKULTET STROJARSTVA I BRODOGRADNJE

# **ZAVRŠNI RAD**

Prof. dr. sc. Joško Petrić Luka Vučetić Luka Vučetić

Mentor: Student:

Zagreb, 2019.

Izjavljujem da sam ovaj rad izradio samostalno koristeći znanja stečena tijekom studija i navedenu literaturu.

Zahvaljujem se svom mentoru prof. dr. sc. Jošku Petriću za vodstvo i savjetovanje, zaposlenicima tvrtke Festo, Jasminki Poje i Antoniju Radiću za svu pruženu pomoć, te profesorima Tehničke škole Ruđera Boškovića, Zoranu Kauzlariću, Goranu Nuskrenu, Ervinu Palanoviću i Nevenu Malešu na ukazanom povjerenju i pruženoj pomoći tijekom izrade završnog rada.

Također, zahvaljujem se svojim roditeljima i djevojci na pruženoj podršci i velikom razumijevanju tijekom mojeg studiranja.

Luka Vučetić

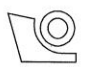

#### SVEUČILIŠTE U ZAGREBU FAKULTET STROJARSTVA I BRODOGRADNJE Središnje povjerenstvo za završne i diplomske ispite

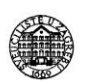

Povjerenstvo za završne ispite studija strojarstva za smjerove: proizvodno inženjerstvo, računalno inženjerstvo, industrijsko inženjerstvo i menadžment, inženjerstvo materijala i mehatronika i robotika

Sveučilište u Zagrebu Fakultet strojarstva i brodogradnje Datum Prilog Klasa: Ur.broj:

#### ZAVRŠNI ZADATAK

Student:

Luka Vučetić

Mat. br.: 0035203033

Naslov rada na hrvatskom jeziku: Naslov rada na engleskom jeziku: Opis zadatka:

Upravljanje modularnim proizvodnim sustavom

**Modular production system control** 

Modularni proizvodni sustav (MPS) firme FESTO sastoji se od četiri radne stanice te robota Mitsubishi Movemaster RV-M1. Svaka stanica koristi svoj programabilni logički kontroler (PLC) za upravljanje te sigurnosne sklopke, releje i napajanje. Svaka radna stanica je neovisna, ali mogu raditi i povezano tako da prethodna daje naredbu sljedećoj za daljnji rad. Radne stanice imaju zadatak pripremiti obradak, izmjeriti ga i sortirati, strojno ga obraditi te složiti. Robot prenosi obradak s jedne radne stanice na drugu.

U zadatku je potrebno opisati MPS te programirati upravljanje radnim stanicama korištenjem pripadajućih PLC-ova. Također potrebno je napraviti i pneumatske sheme kojim će se koristiti modularni proizvodni sustav.

U radu je potrebno navesti korištenu literaturu te eventualno dobivenu pomoć.

Zadatak zadan:

29. studenog 2018.

Zadatak zadao:

). Pehi

Prof. dr. sc. Joško Petrić

Rok predaje rada: 1. rok: 22. veljače 2019. 2. rok (izvanredni): 28. lipnja 2019. 3. rok: 20. rujna 2019.

Predviđeni datumi obrane: 1. rok: 25.2. - 1.3. 2019. 2. rok (izvanredni): 2.7. 2019. 3. rok: 23.9. - 27.9. 2019.

Predsjednik Povjerenstva:

Prof. dr. sc. Branko Bauer

# <span id="page-5-0"></span>SADRŽAJ

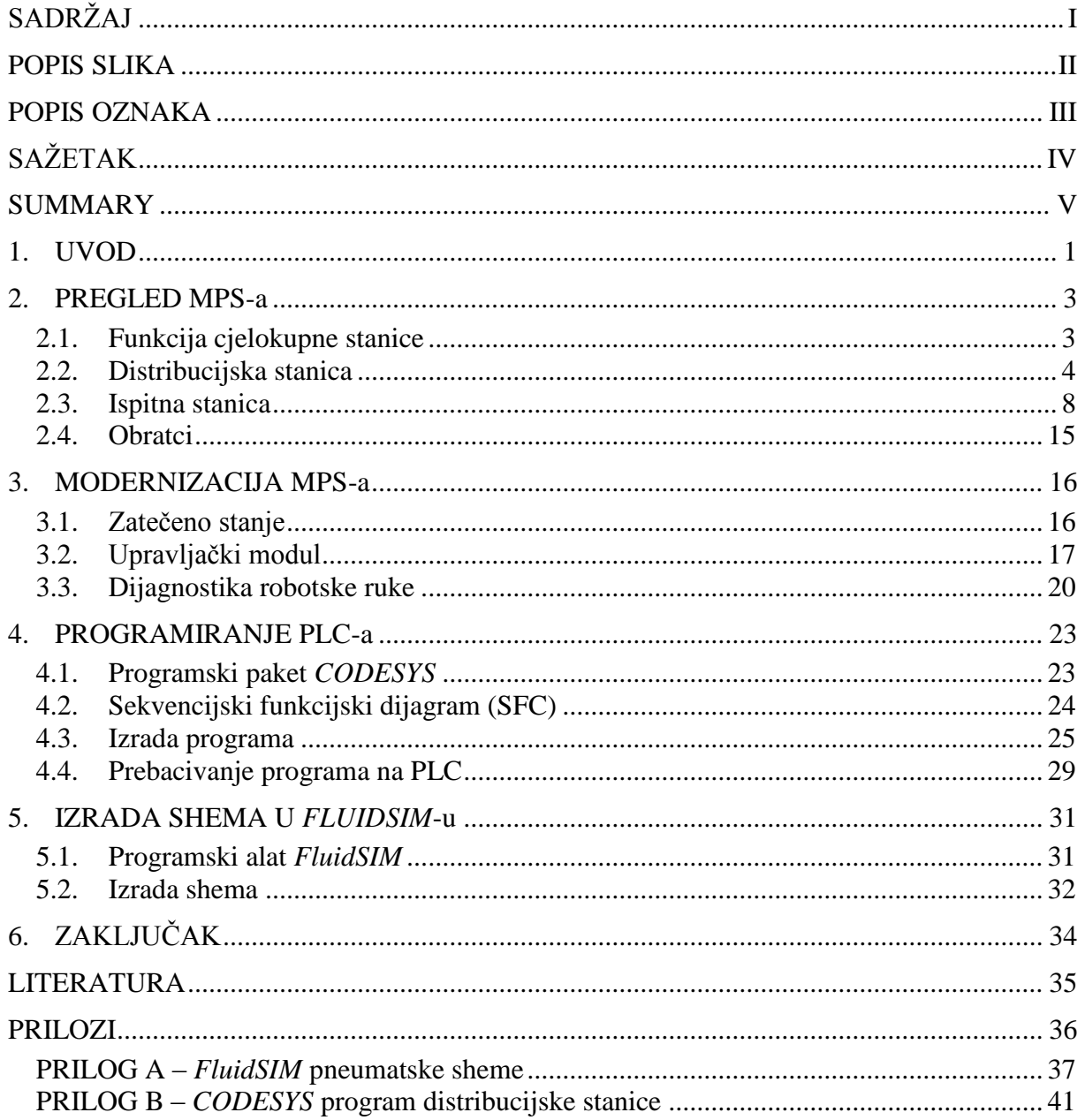

## <span id="page-6-0"></span>**POPIS SLIKA**

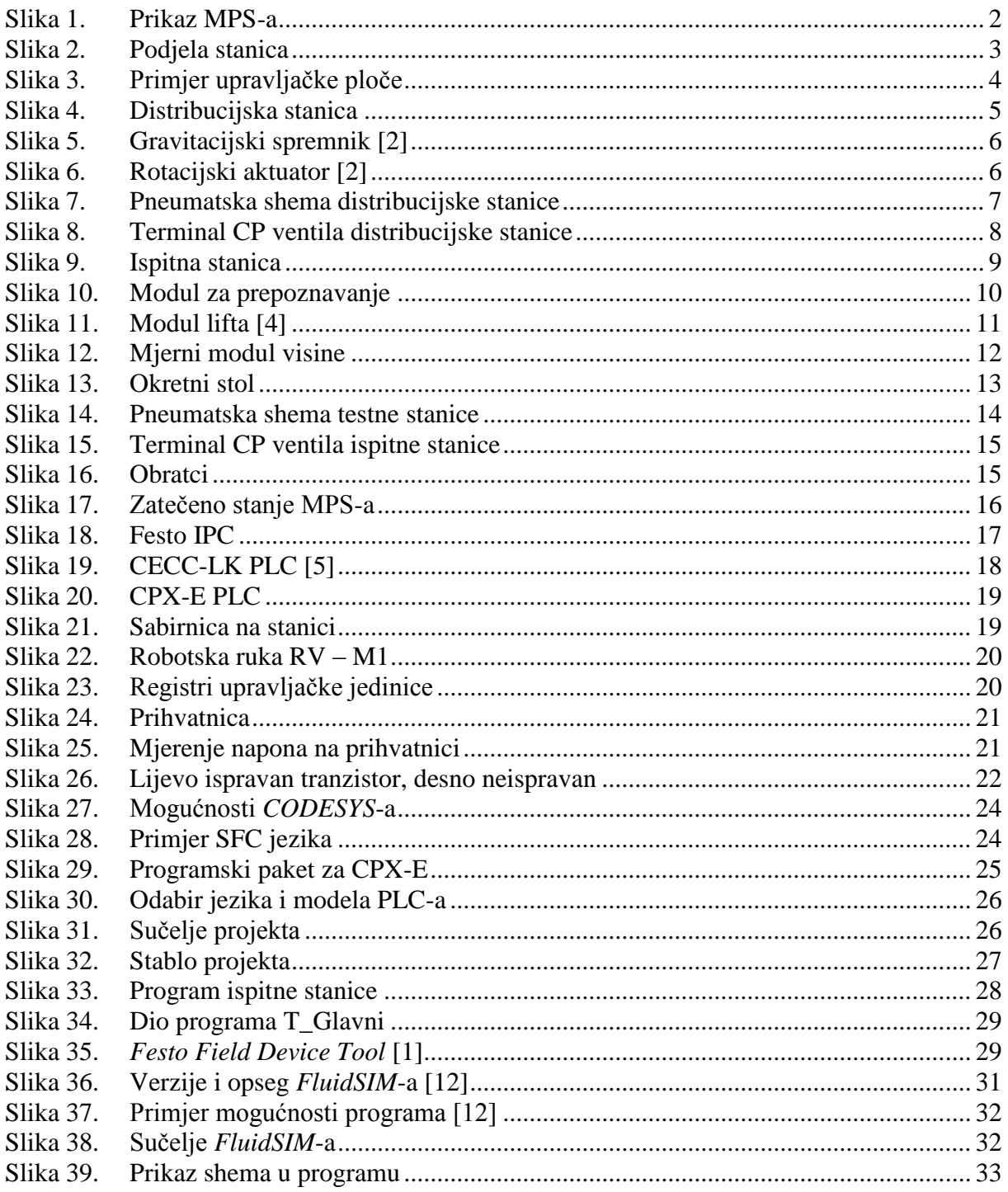

## <span id="page-7-0"></span>**POPIS OZNAKA**

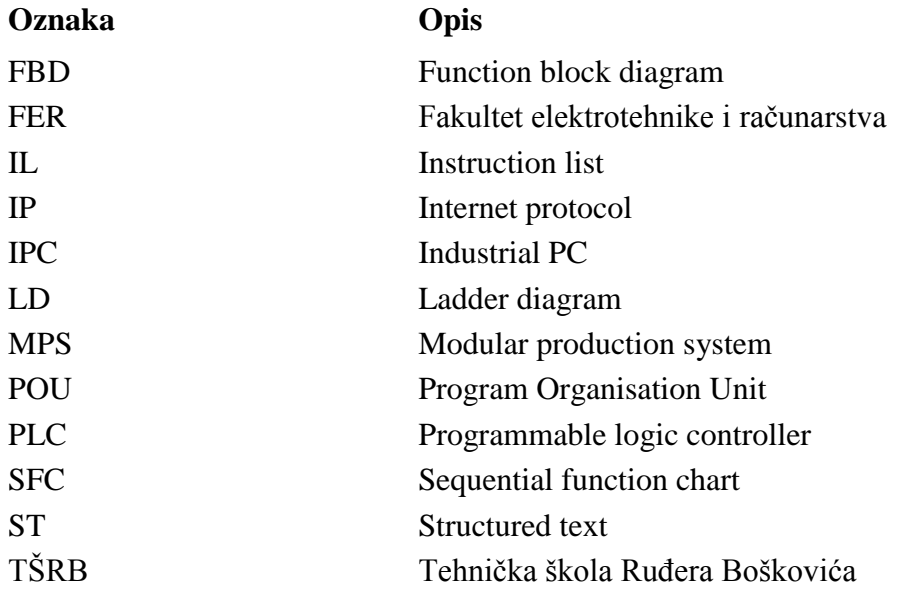

# <span id="page-8-0"></span>**SAŽETAK**

Modularni proizvodni sustav je didaktička radna stanica za učenje i razvijanje vještina potrebnih u proizvodnji. Njegova svrha je da na jednostavan modularan način omogući korisniku da složi model svoje proizvodne linije.

U ovom se završnom radu postojeći modularni proizvodni sustav tvrtke Festo, koji se sastoji od pet radnih stanica, dokumentirao i modernizirao suvremenim programabilnim logičkim kontrolerima (PLC).

Cilj ovog rada bio je opisati modularni proizvodni sustav, programirati radne stanice pripadajućim PLC-ima, izraditi pneumatske sheme te ovladati i primijeniti novije programske alate za automatizaciju poput *CODESYS*-a i *FluidSIM*-a.

Ključne riječi: modularni proizvodni sustav, programiranje, modernizacija, pneumatika

#### <span id="page-9-0"></span>**SUMMARY**

The modular production system is a didactic workstation for learning and developing skills required in production. Its purpose is to easily allow the user to design modular production line. In this bachelor thesis, the existing modular production system of Festo, consisting of five workstations, has been documented and refurbished by modern programmable logic controllers (PLC).

The aim of this paper was to describe the modular production system, program the workstations with associated PLCs, create pneumatic schemes, master and apply newer automation tools such as CODESYS and FluidSIM.

Key words: modular production system, programing, modernization, pneumatics

## <span id="page-10-0"></span>**1. UVOD**

Sve bržim razvojem tehnologije te povećanjem njene dostupnosti, trenutna oprema je vrlo brzo zastarjela te se često prepisuje na otpad. Stanje u našoj državi je takvo da se zastarjela oprema uvelike koristi zbog nedostatka financija za noviju opremu, no to ne znači da ta oprema nije korisna, što i dokazuje velika potražnja za rezervnim dijelovima. Zato je bitno postojeće sustave obnoviti s novijom tehnologijom te im produžiti vijek trajanja misleći na okoliš.

Modularni proizvodni sustav (engl.. *Modular Producion System* – MPS) je didaktička radna stanica za učenje i razvijanje vještina potrebnih u proizvodnji. Njena svrha je da na jednostavan modularan način omogući korisniku da složi svoju proizvodnu liniju. Svaka se linija sastoji od modula koju su reprezentirani raznim elektroničkim i pneumatskim elementima postavljenim na metalna kolica koja se mogu pomicati i slagati jedna do druge u razne kombinacije. Također, omogućeno je i pomicanje i razmještanje samih elemenata po stanicama te njihovo uklanjanje. Svaki modul predstavlja neku funkciju u stvarnoj proizvodnji te tako imamo funkcije poput distribucije, mjerenja, pakiranja, obrade, sortiranja, robotske ruke i drugih. Ovaj završni rad napravljen je djelomično u suradnji s kolegom studentom Anđelkom Vicom, koji je svoj dio rada opisao u [1]. Stoga su i neka od poglavlja koja opisuju zatečeno stanje MPS-a (Poglavlje 3) i programiranje stanica (Poglavlje 4) zajednički napisana te se u velikoj mjeri podudaraju.

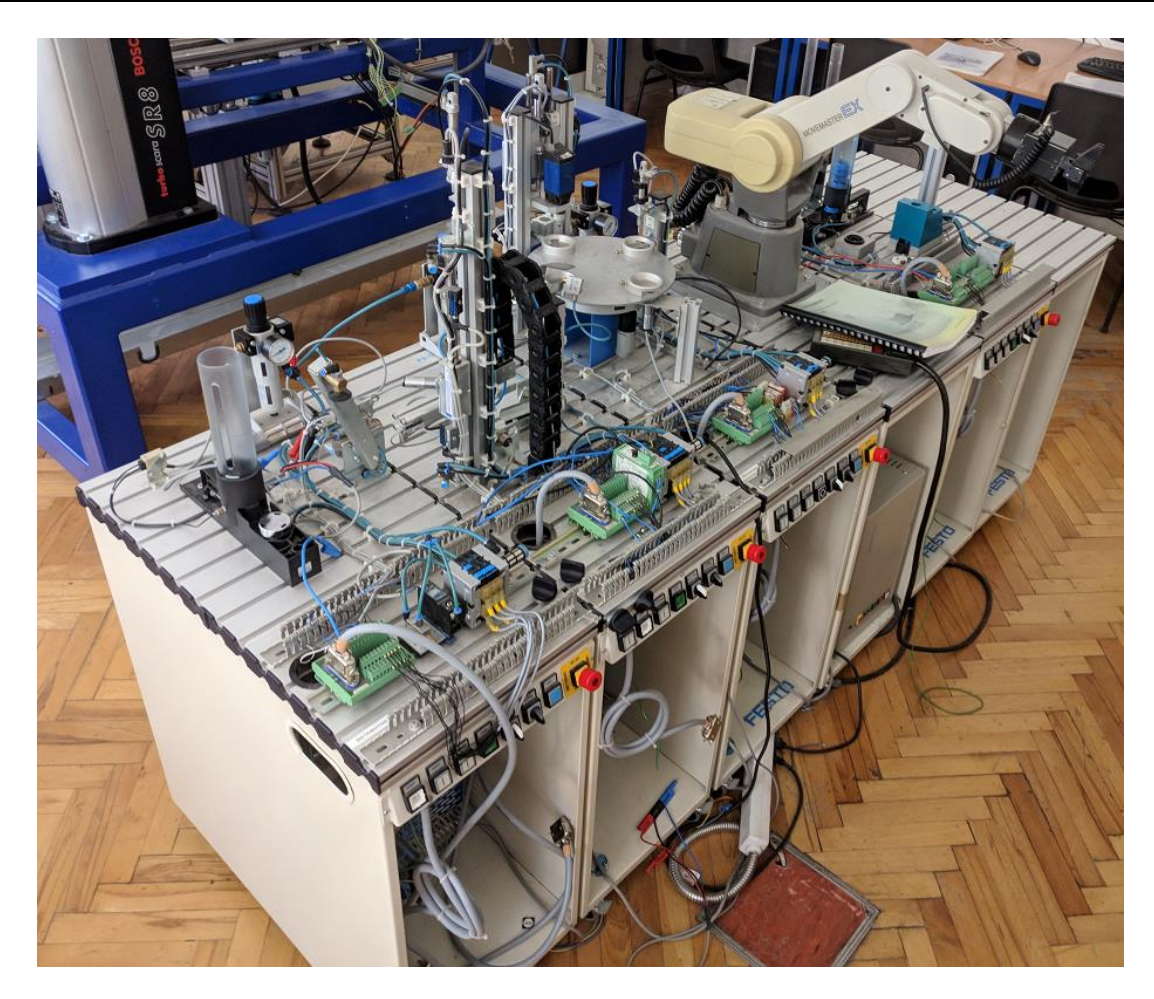

**Slika 1. Prikaz MPS-a**

<span id="page-11-0"></span>Stanica na kojoj se radilo [\(Slika 1.](#page-11-0)) koristi pneumatske i električne komponente njemačke firme Festo te robota japanske tvrtke Mitsubishi. Festo Hrvatska, osim svog prodajnog ureda ima i edukacijski laboratorij unutar Tehničke škole Ruđera Boškovića (TŠRB) u Zagrebu koji je opremljen suvremenom Festo-vom opremom u kojem se nalazi i modularna proizvodna stanica iz 90-ih godina prošlog stoljeća. U ovom je završnom radu zadatak bio modularnu proizvodnu stanicu modernizirati suvremenim programabilnim logičkim kontrolerima (engl.. *Programmable logic controller* – PLC) i izraditi potrebnu dokumentaciju pneumatskih shema. Također, bitan aspekt ovoga rada bio je ovladati novijim programskim alatima za automatizaciju poput *CODESYS*-a i *FluidSIM*-a te primijeniti stečeno znanje u ovom završnom radu.

### <span id="page-12-0"></span>**2. PREGLED MPS-a**

#### **2.1. Funkcija cjelokupne stanice**

<span id="page-12-1"></span>Svrha MPS-a je raznobojne obratke izrađene od metala i plastike razvrstati te prihvatljive izratke testirati na kvalitetu, obraditi ih i pomoću robota ih sklopiti. To se postiže pomoću pet modularnih stanica koje su redom: distribucijska stanica, ispitna stanica, obradna stanica, robotska stanica te sklopna stanica. U ovom će se završnom radu obraditi distribucijska i ispitna stanica, dok su obradna i robotska stanica obrađene u završnom radu Anđelka Vice [\[1\].](#page-44-1) Svaka od tih stanica koristi stlačeni zrak, radnog tlaka podešenog tlačnim ventilom na 6 bara, kao medij pogona aktuatora i električni signal od 24 V za upravljanje.

<span id="page-12-2"></span>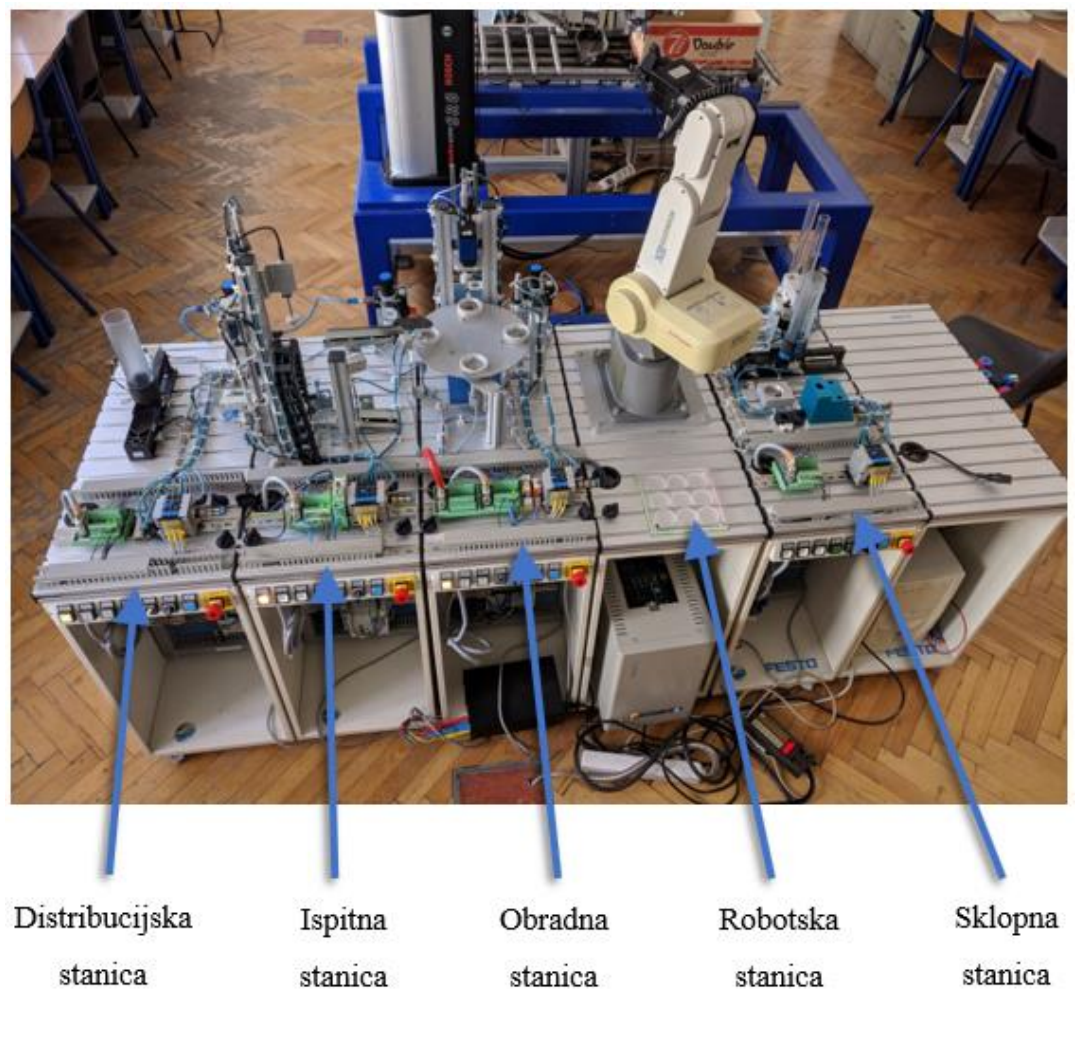

**Slika 2. Podjela stanica**

Svaka od stanica ima vlastitu upravljačku ploču na kojoj se nalaze elektroničke komponente poput tipkala, sigurnosnog releja, sabirnice, razdjelnika napona, osigurača i industrijskog računala (engl. *Industrial PC* – IPC).

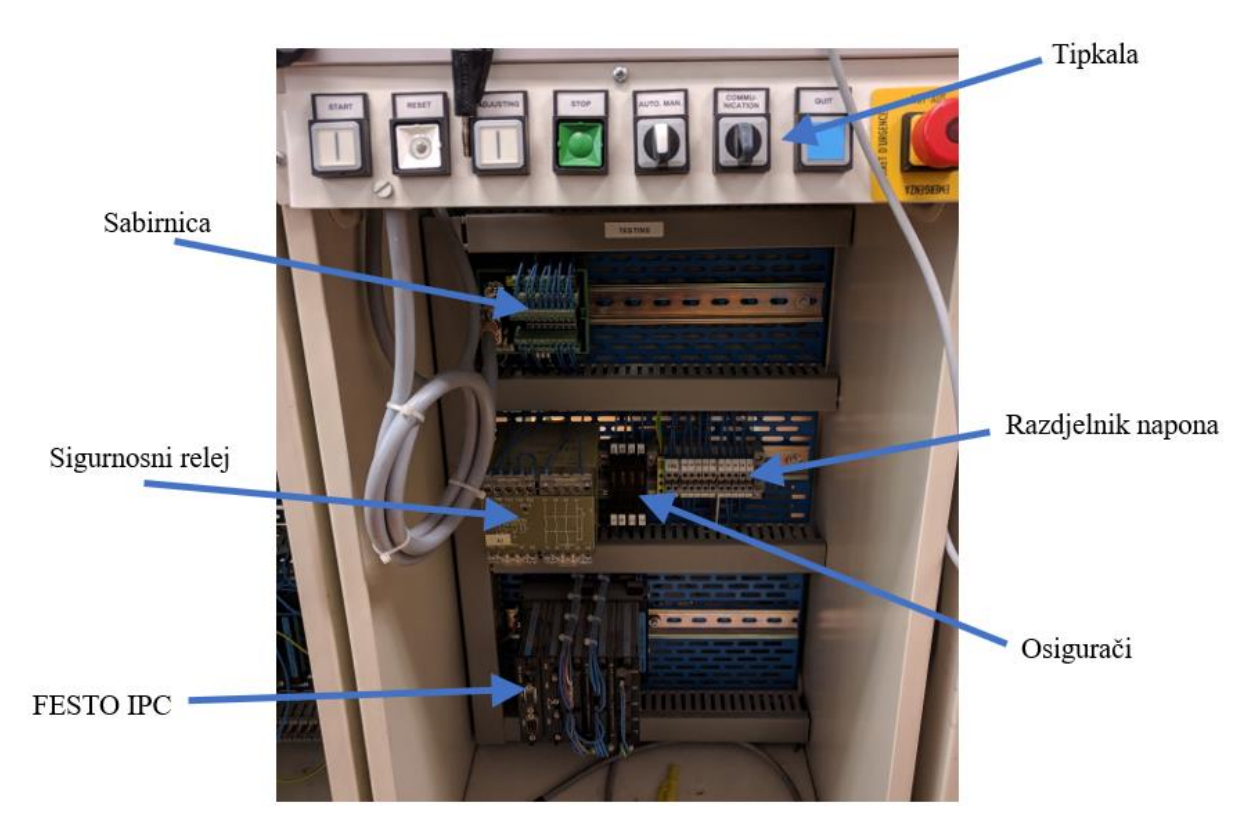

**Slika 3. Primjer upravljačke ploče**

#### <span id="page-13-1"></span>**2.2. Distribucijska stanica**

<span id="page-13-0"></span>Potrebno je definirati što je distribucijska stanica. Distribucijska stanica je uređaj za punjenje. Prema [\[2\]](#page-44-2) uređaji za dobavljanje su definirani kao jedinice koje obavljaju funkciju punjenja, sortiranja i opsluživanja komponenti. Osim toga, napojni uređaji mogu olakšati razvrstavanje komponenti prema različitim karakteristikama sortiranja (oblik, težina,…)

Pod uređaje za dobavljanje spadaju:

- Spremnici s ograničenim opsluživanjem
- Vibracijske posude
- Kosi prijenosnici
- Spremnici s uređajem za sortiranje

Na ovoj stanici se nalazi spremnik s ograničenim opsluživanjem, to jest, gravitacijski spremnik s dvoradnim cilindrom. Funkcija ove stanice je odvojiti obradak iz gravitacijskog spremnika te taj obradak prenijeti na iduću stanicu pomoću rotacijskog aktuatora s vakuumskom prihvatnicom.

Na slici 4. prikazani su osnovni elementi distribucijske stanice.

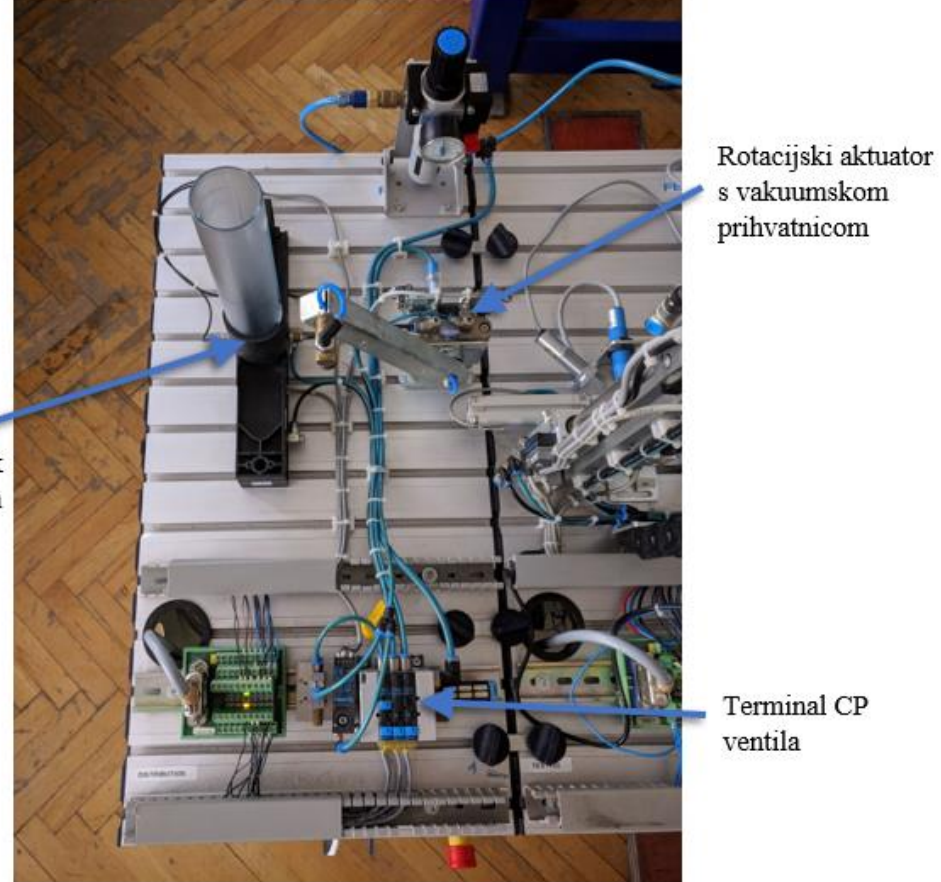

Gravitacijski spremnik s dvoradnim cilindrom

**Slika 4. Distribucijska stanica**

<span id="page-14-0"></span>Gravitacijski spremnik ima funkciju pohrane obratka, dok dvoradni cilindar ima zadatak izdvojiti najniži obradak do položaja preuzimanja, definiranog profiliranim koritom samog spremnika. S tog položaja obradak prenosi rotacijski aktuator na iduću stanicu. Gravitacijski spremnik može pohranjivati do osam obradaka, a njihova dostupnost se provjerava s optičkim vratima pozicioniranim unutar gravitacijskog spremnika, koja ukoliko nema dostupnih obradaka, ne dopuštaju daljnji rad stanice te je potrebno dopuniti gravitacijski spremnik i ponovo pokrenuti stanicu. Krajnji položaj dvoradnog cilindra za izbacivanje obradaka se očitava putem induktivnih senzora smještenih na sam cilindar.

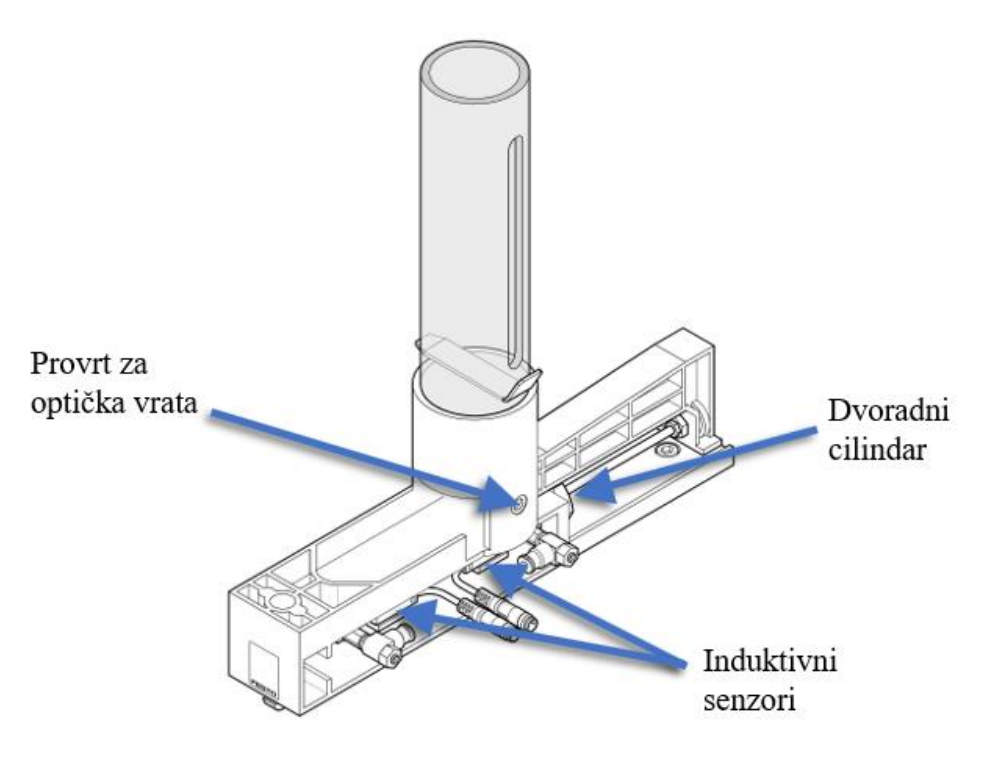

**Slika 5. Gravitacijski spremnik [\[2\]](#page-44-2)**

<span id="page-15-0"></span>Pneumatski rotacijski aktuator premješta obratke s distribucijske stanice na stanicu za testiranje pomoću vakuumske hvataljke. Rotacijski raspon mu je između 0º i 180º te se može lako namjestiti na željeni iznos pomoću kliznih mehaničkih graničnika. Krajnji položaji se očitavaju električnim mikro prekidačima.

<span id="page-15-1"></span>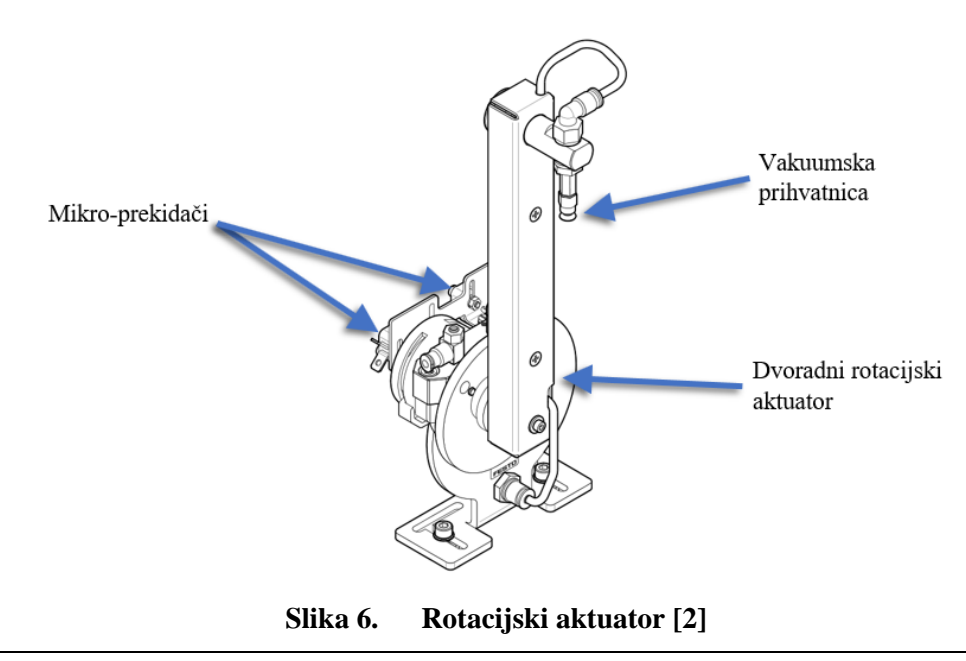

Na slici 7. može se vidjeti pneumatska shema distribucijske stanice. Ciklus počinje aktiviranjem dvoradnog cilindra \_1A1 koji se uvlači i pritom pogurava obradak iz gravitacijskog spremnika. Potom se rotacijski aktuator postavlja u poziciju gravitacijskog spremnika \_3S1 te se aktivira vakuumska prihvatnica. Rotacijski aktuator se vraća u položaj stanice za testiranje \_3S2 te se vakuumska prihvatnica gasi i rotacijski aktuator se ponovno vraća u položaj gravitacijskog spremnika \_3S1 kako bi osigurao nesmetan rad stanice za testiranje.

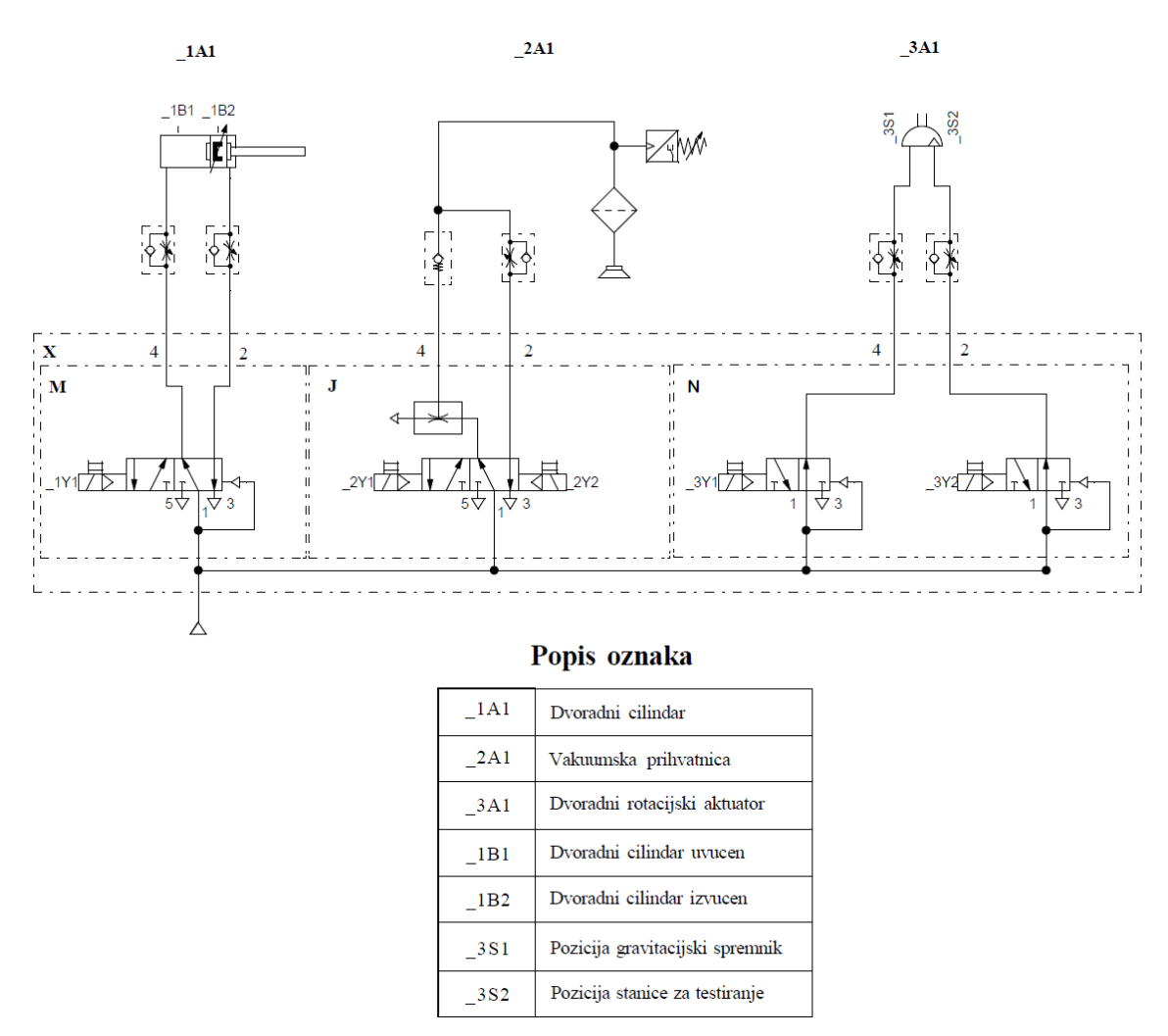

**Slika 7. Pneumatska shema distribucijske stanice**

<span id="page-16-0"></span>Svi razvodnici su integrirani kao moduli terminala CP ventila, na slici 7. označen kao "X", a pobliže objašnjen na slici 8. Za distribucijsku stanicu su korišteni N, M i J blok kako bi osigurali pravilan rad aktuatora. Sam terminal se spaja na dovod stlačenog zraka koji opslužuje sve blokove. Upravljački signali se dovode direktno iz PLC-a te aktiviraju magnetne ventile koji mijenjaju stanje razvodnika tog bloka.

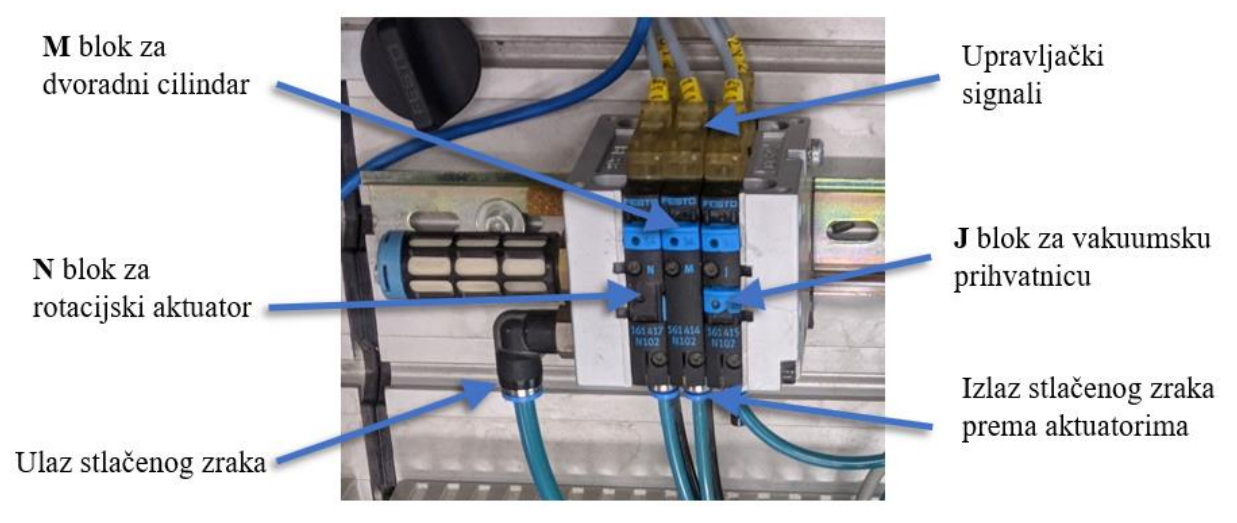

**Slika 8. Terminal CP ventila distribucijske stanice**

#### <span id="page-17-1"></span>**2.3. Ispitna stanica**

<span id="page-17-0"></span>Kako bi mogli jednoznačno pričati o testiranju u proizvodnji, potrebno je prvo definirati što točno znači testiranje. Prema [\[3\]](#page-44-3) testiranje, isto kao i mjerenje, formira funkciju provjere kvalitete. Sakupljanje informacija (stvarna veličina) i usporedba točno određenih karakteristika (potrebna veličina) i rezultirajuće odluke da je izradak prihvaćen ili nije, "Da/Ne", predstavljaju važne sastavne dijelove ispitivanja.

Tipične karakteristike testiranja su:

- Provjera dostupnosti
- Provjera identiteta
- Provjera kontura
- Provjera veličine
- Provjera boje
- Provjera težine

Testiranje u automatiziranoj proizvodnji, za razliku od ručne proizvodnje, preuzima ključnu ulogu. U ručnoj proizvodnji se odbačeni dijelovi mogu odmah ukloniti i ne utječu bitno na tok proizvodnje, dok u automatiziranoj proizvodnji, loš izradak može dovesti do kvara proizvodnog procesa ili do zaustavljanja proizvodnje.

Funkcija je ispitne stanice da odredi materijal od kojeg je obradak napravljen, provjeri zadovoljava li njegova visina potrebnu visinu te uz dobivene podatke obradak odbaci u škart ili ukoliko zadovoljava sve zadane parametre, obradak propusti do iduće stanice.

Stanica se sastoji od modula za prepoznavanje, modula za podizanje (lift), mjernog modula, tobogana za škart, kliznog tobogana i rampe.

Na slici 9. prikazani su osnovni elementi ispitne stanice.

<span id="page-18-0"></span>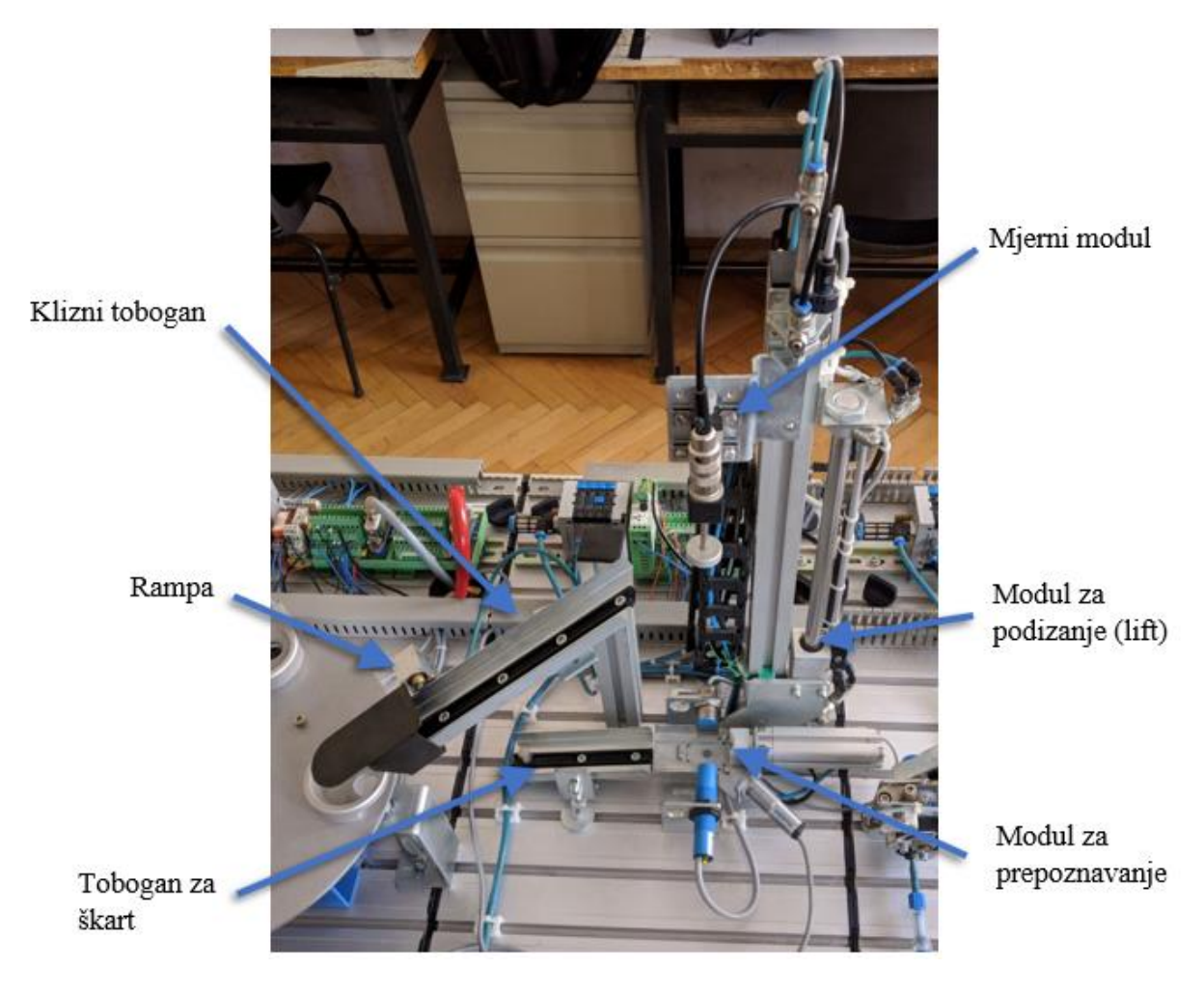

**Slika 9. Ispitna stanica**

Modul za prepoznavanje sastoji se od:

- Profilirane ploče
- Dvoradnog cilindra
- Optičkog senzora
- Induktivnog senzora
- Kapacitivnog senzora

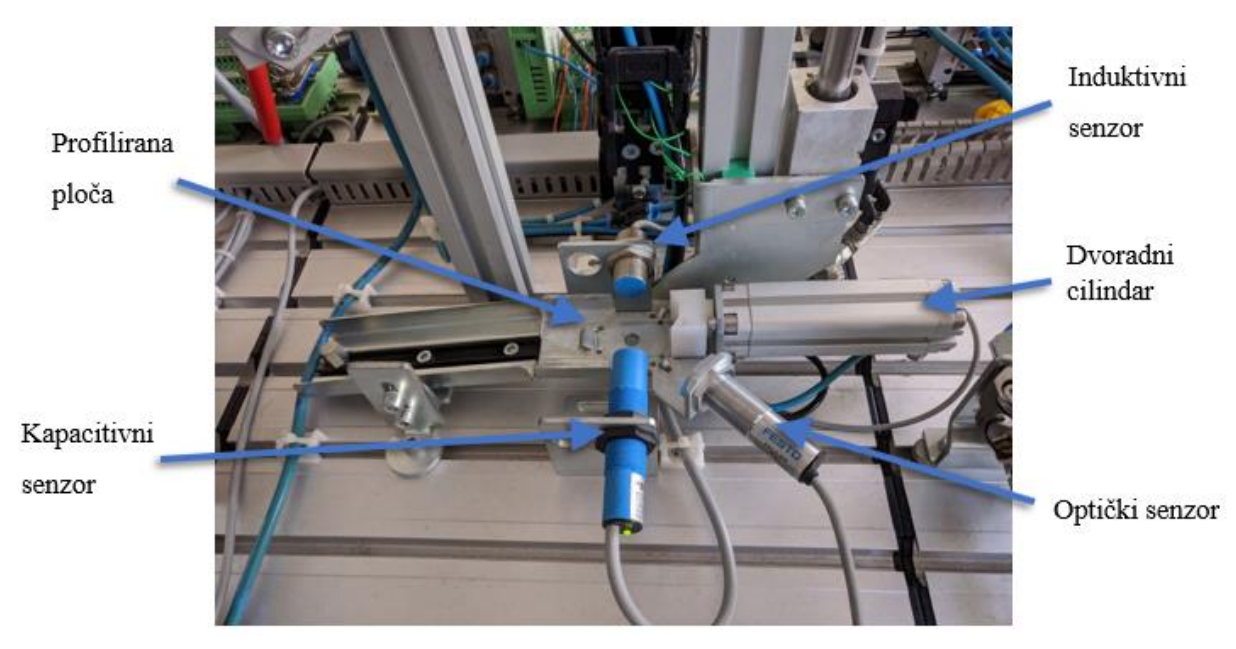

**Slika 10. Modul za prepoznavanje**

<span id="page-19-0"></span>Rotacijski cilindar s distribucijske stanice dovodi obradak na profiliranu ploču sa senzorima, modul za prepoznavanje. Kapacitivni senzor prepoznaje obratke izrađene od metala i plastike, crne i crvene boje te stoga ima zadaću provjere dostupnosti obratka na stanici. Nadalje, difuzni optički senzor prepoznaje metalne obratke te obratke od plastike crvene boje, dok obratke crne boje ne prepoznaje radi karakteristika crne površine. U konačnici, induktivni senzor prepoznaje samo metalne obratke. Ovakva kombinacija senzora omogućuje raspoznavanje svih vrsti obradaka koji su u proizvodnji. Ovisno o potrebi, programira se željena logika senzora raspoznavanja, što je u ovom slučaju da se obratci crne boje izbacuju dvoradnim cilindrom kao škart, dok se crveni i metalni liftom dovode do senzora mjerenja visine.

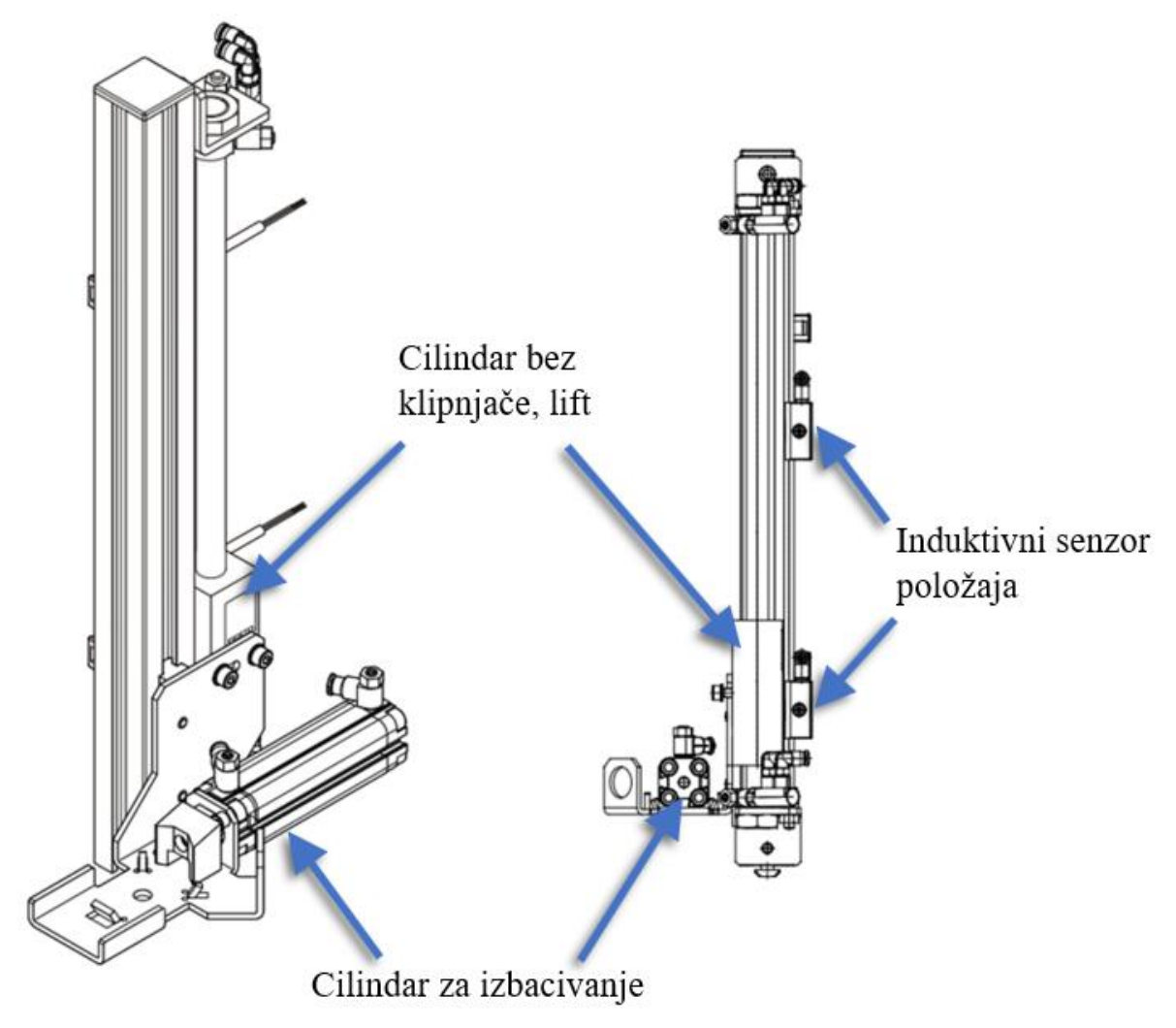

**Slika 11. Modul lift[a \[4\]](#page-44-4)**

<span id="page-20-0"></span>Modul lifta se sastoji od vertikalno postavljenog cilindra bez klipnjače na kojem su montirana dva induktivna senzora graničnih položaja. Na cilindar je montirana profilirana ploča s cilindrom za izbacivanje, koja može zauzeti donji ili gornji položaj.

Lift se aktivira ukoliko su zadovoljeni uvjeti da je obradak crvene boje ili metalan te se podiže do gornjeg položaja gdje se nalazi montirani mjerni modul visine.

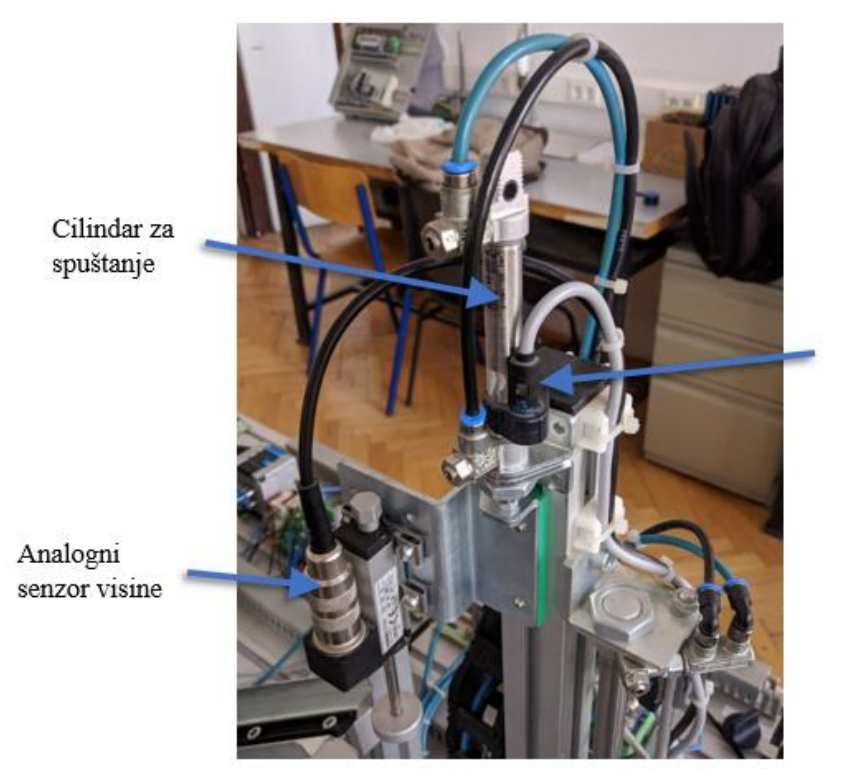

Induktivni senzor položaja

**Slika 12. Mjerni modul visine**

<span id="page-21-0"></span>Mjerni modul se sastoji od analognog senzora visine i cilindra za spuštanje. Kada lift dođe u gornju poziciju aktivira se cilindar za spuštanje koji ima zadaću spustiti analogni senzor prema obratku i tako napraviti mjerenje. Budući da cilindar ima definiran hod induktivnim senzorom položaja u svojoj izvučenoj poziciji, postiže se jednoznačna referentna točka mjerenja. Analogni senzor je sastavljen od klipa koji svojim hodom mijenja vrijednost otpora koji se reprezentira kao iznos visine obratka. Crveni i metalni obratci su iste visine koja je jednaka zadanoj referentnoj visini te se ti obratci propuštaju dalje, dok su crni obratci malo niži, dovoljno da ne zadovolje mjerenje senzora te se u tom slučaju lift spušta u donju poziciju i izbacuje crni obradak u tobogan za škart. Svrha senzora je rendundantnost provjere i povećanje kvalitete konačnog proizvoda.

Svi obratci koji su zadovoljili provjeru puštaju se na klizni tobogan koji vodi do iduće stanice, koja je u ovom slučaju obradna stanica. Budući da se na obradnoj stanici nalazi okretni stol, koji ima strogo definirana četiri položaja za prihvat obratka, na kliznom toboganu je postavljen jednoradni cilindar koji služi kao rampa koja propušta obradak tek ukoliko je stol u pravom položaju i slobodan za novi obradak.

*Fakultet strojarstva i brodogradnje 12*

#### Klizni tobogan

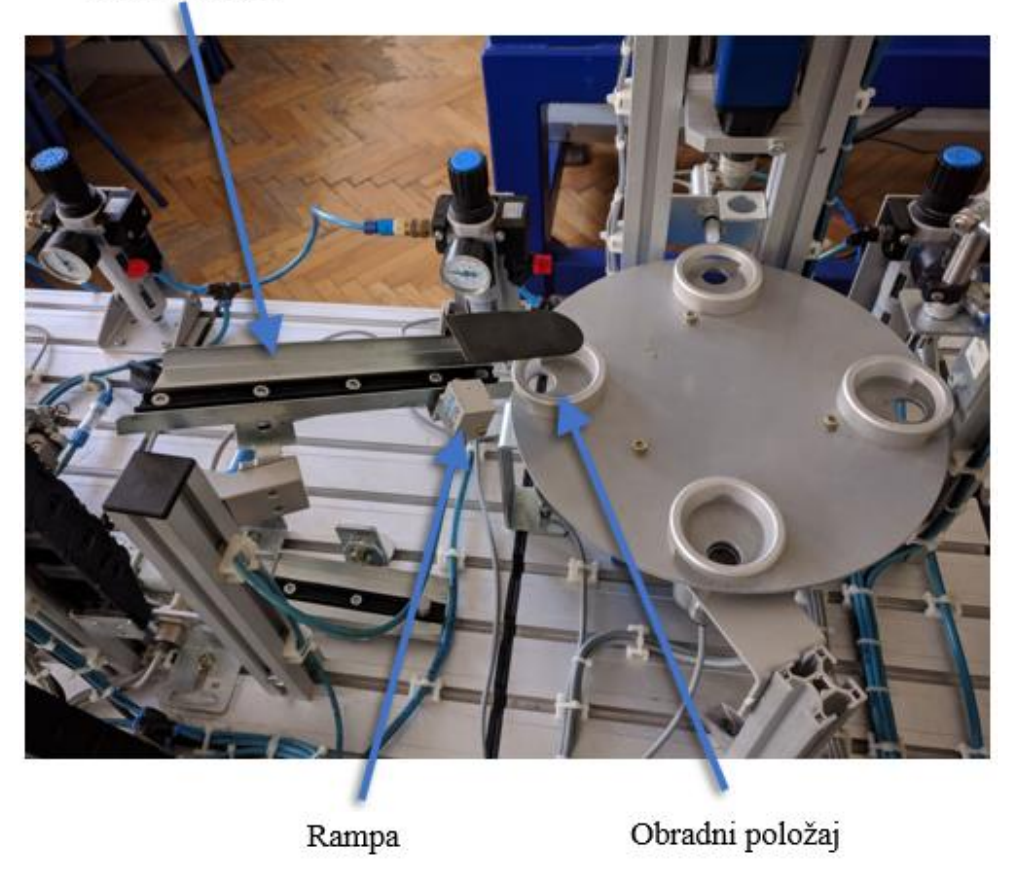

**Slika 13. Okretni stol**

<span id="page-22-0"></span>Na slici 14. se može vidjeti pneumatska shema stanice za testiranje. Početak ciklusa ovisi o očitanjima senzora te postoje dvije mogućnosti:

- Senzori su odredili da je obradak metalan, aktivira se cilindar \_2A1 te se obradak izbacuje na tobogan za škart i čeka se idući obradak.
- Senzori su odredili da se radi o crvenom ili crnom obratku te se aktivira lift \_1A1 u gornji položaj, određen induktivnim senzorom \_1B2 koji paralelno aktivira cilindar za spuštanje na kojemu se nalazi analogni senzor visine. Nakon mjerenja visine obratka, ukoliko visina zadovoljava, aktivira se cilindar za izbacivanje \_2A1. Jednoradni cilindar koji se nalazi na kliznom toboganu, rampa, aktiviran je za cijelo vrijeme rada stanice te se isključuje ukoliko su ispunjeni uvjeti da je obradak prošao kontrolu kvalitete i da je okretni stol obradne stanice spreman preuzeti idući obradak. Naposljetku, lift se spušta u početnu poziciju i čeka se idući obradak.

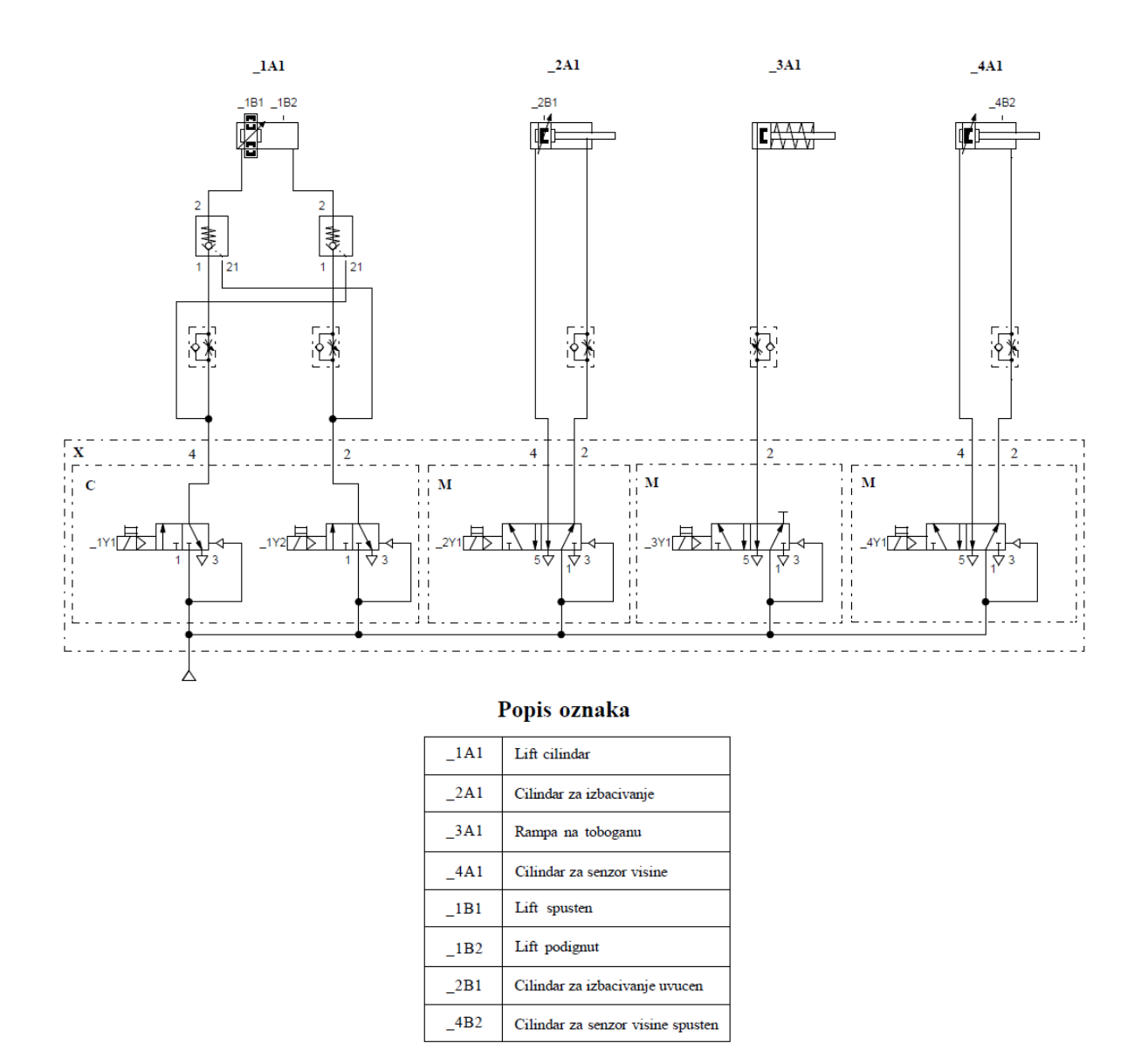

**Slika 14. Pneumatska shema testne stanice**

<span id="page-23-0"></span>Kao i na distribucijskoj stanici, svi su razvodnici integrirani moduli terminala CP ventila, označenog s "X" na slici 14., a pobliže opisanog na slici 15. Na stanici za testiranje korišteni su blokovi C i M.

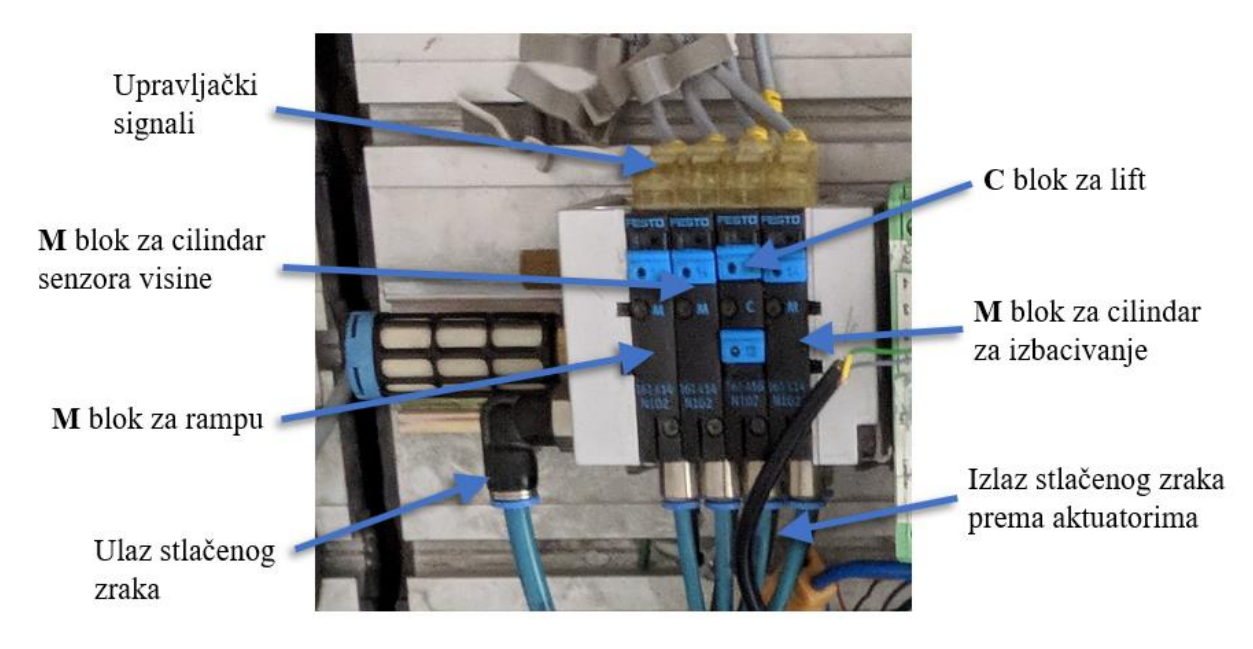

**Slika 15. Terminal CP ventila ispitne stanice**

#### <span id="page-24-1"></span>**2.4. Obratci**

<span id="page-24-0"></span>U sklopu ove edukacijske stanice nalaze se tri vrste obradaka jedan metalni i dva plastična, crvene i crne boje. Izbor materijala i boja nije bio slučajan, već su se njima htjele prikazati realne situacije u proizvodnji. Sami obratci su zamišljeni kao šuplji cilindrični oblici koji se sklapaju s klipićem, oprugom i poklopcem.

<span id="page-24-2"></span>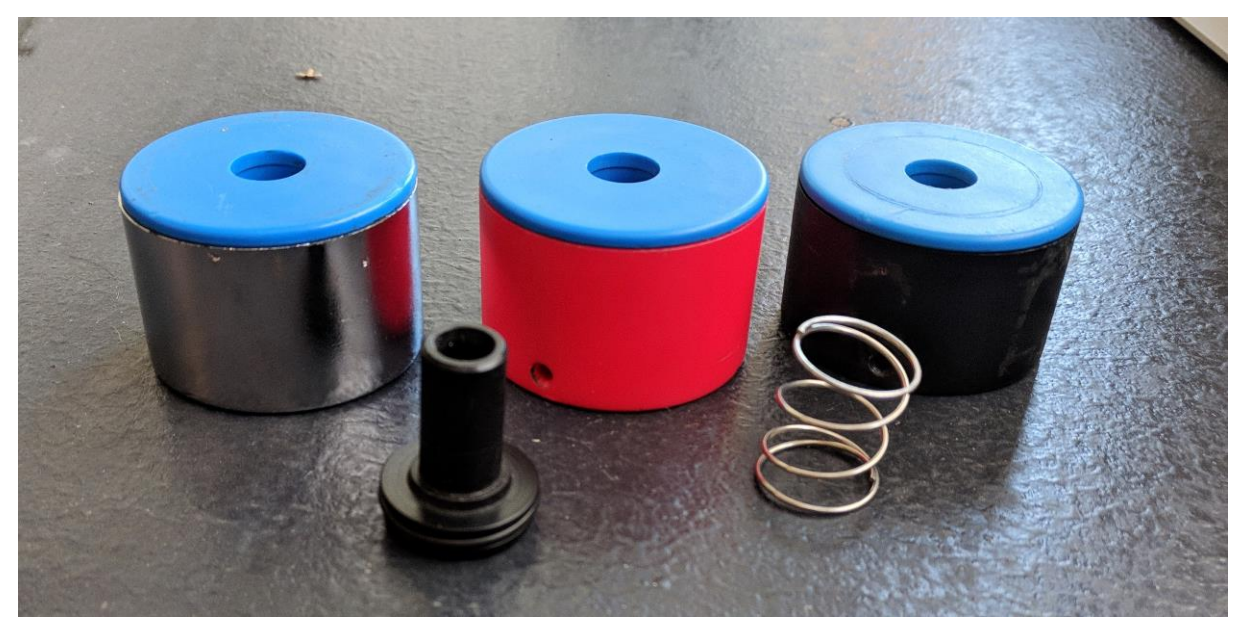

**Slika 16. Obratci**

## <span id="page-25-0"></span>**3. MODERNIZACIJA MPS-a**

#### **3.1. Zatečeno stanje**

<span id="page-25-1"></span>Modularni proizvodni sustavi koriste se u edukacijske svrhe već dugi niz godina. MPS na kojem je rađeno kupljen je 2001. godine i u upotrebi je bio na Fakultetu elektrotehnike i računarstva (FER), gdje se tada nalazio Festo-v laboratorij, do 2013. godine kada je premješten u Tehničku školu Ruđera Boškovića (TŠRB). Otkako je postavljen u učionici robotike TŠRB-a, MPS nije bio u funkciji. Prije početka rada, na njemu se provela dijagnoza stanice te je ustanovljeno da je potrebno zamijeniti zastarjela industrijska računala (engl. *Industrial PC* – IPC) suvremenim Festo-vim PLC-ima te da je robotska ruka u kvaru. Također, bilo je potrebno zamijeniti oštećenu vakuumsku hvataljku novom, manjeg promjera, popraviti dotrajala ožičenja, projektirati dovod stlačenog zraka stanici kompresorom i napajanja PLC-a.

<span id="page-25-2"></span>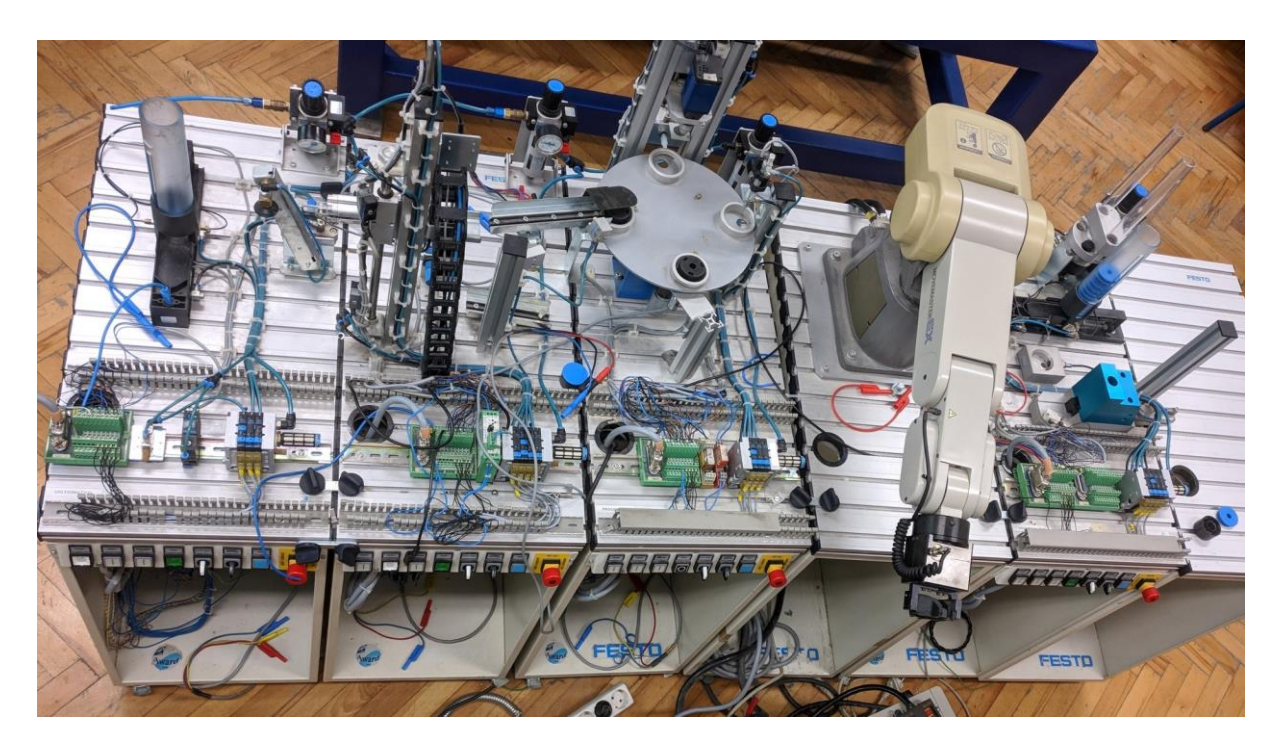

**Slika 17. Zatečeno stanje MPS-a**

#### **3.2. Upravljački modul**

<span id="page-26-0"></span>Za upravljanje stanicama korišteni su Festo-vi IPC-i koji se sastoje od baze i modula. Unatoč velikoj popularnosti industrijskih računala, brzo su ih zamijenili PLC-i koji su donijeli napredak u vidu jednostavnijeg programiranja.

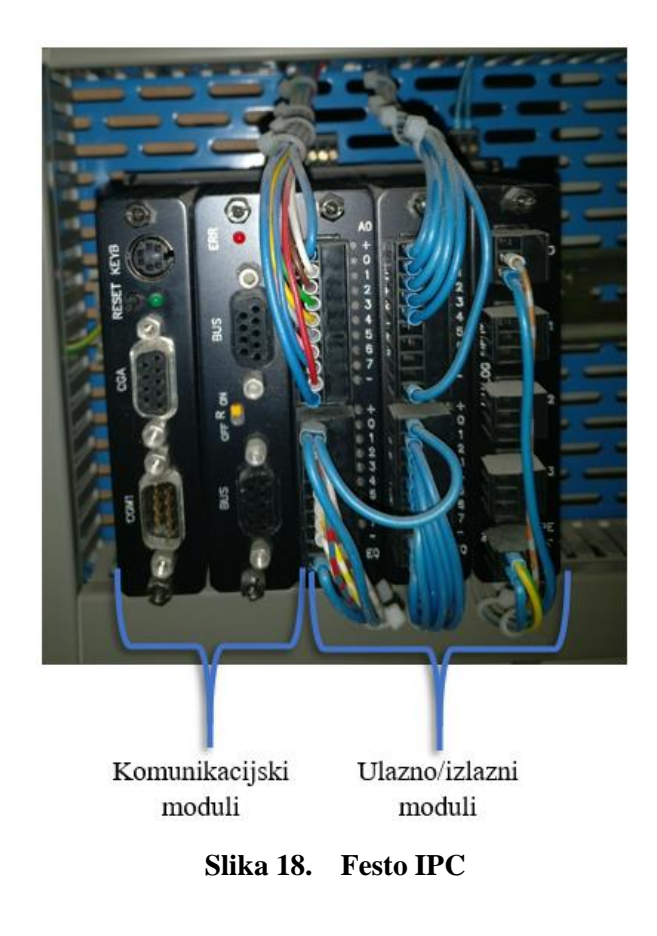

<span id="page-26-1"></span>Festo je omogućio korištenje njihovih novih modela PLC-a kao zamjenu za stare IPC-e. Korištena su dva CECC-LK PLC-a [\[5\]](#page-44-5) i jedan CPX-E PLC [\[6\],](#page-44-6) koji su raspoređeni na distribucijsku stanicu, ispitnu stanicu te obradnu stanicu.

CECC-LK kontroler nije modularan te ima 14 digitalnih ulaza i 8 izlaza, a komunikacija s računalom se vrši mrežnim kablom preko rutera. Jedan kontroler je postavljen na distribucijsku stanicu, a drugi na obradnu stanicu [\[1\].](#page-44-1)

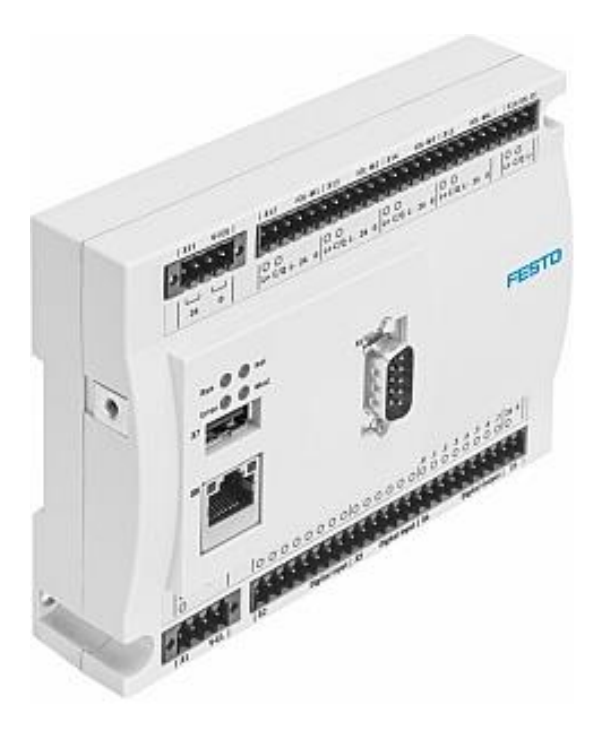

**Slika 19. CECC-LK PLC [\[5\]](#page-44-5)**

<span id="page-27-0"></span>CPX-E kontroler je modularan i njegovi se ulazi i izlazi mogu proširivati po potrebi. Primjerak korišten u modernizaciji ove stanice je opremljen sa 16 digitalnih ulaza i 8 izlaza, a postavljen je na ispitnu stanicu.

Prethodno korišteni IPC imao je modul analognih ulaza koji je omogućavao analognom senzoru visine da u potpunosti iskoristi svoju funkciju. Radi nedostatka takvog modula na CPX-E kontroleru, problem analognog senzora je riješen postavljanjem mjernog modula na poziciju u kojoj cilindar za spuštanje, u svom izvučenom (spuštenom) položaju, daje puni signal pri mjerenju crvenih obradaka, dok pri mjerenju crnih daje slabiji signal nedovoljnog iznosa da aktivira ulaz PLC-a. Na taj način analogni se ulaz uspješno zamijenio binarnim te je funkcionalnost stanice ostala ista.

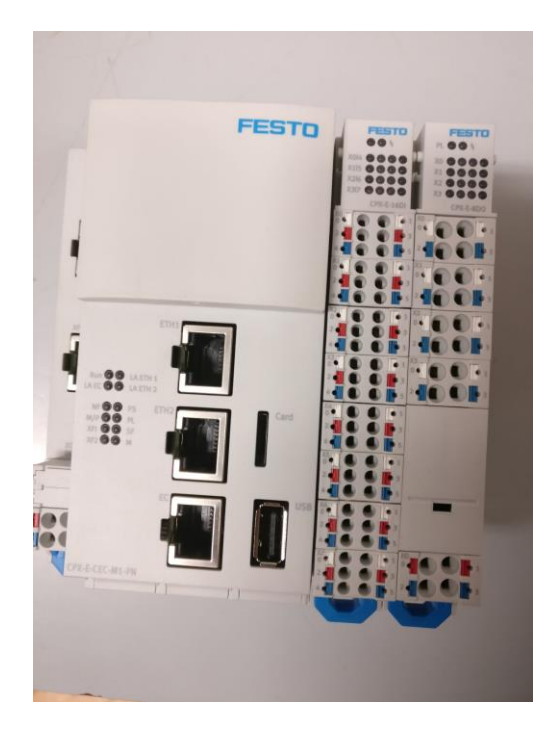

**Slika 20. CPX-E PLC**

<span id="page-28-0"></span>Radi nedostatka dokumentacije stanice bilo je potrebno eksperimentalno, modelom crne kutije, saznati funkcije svake stanice i njihovo ožičenje. Ispitivanje je provedeno tako da se dovodio vanjski napon od 24V na izlaze IPC-a čime se dobio jasan uvid u funkciju svakog voda. Izlazi iz IPC-a nisu spojeni direktno na terminal CP ventila, već su dio SYSLINK kabla koji prenosi signale i napon na sabirnicu postavljenu na samu stanicu. Time se omogućuje jednostavno i brzo rastavljanje upravljačke ploče od same stanice te postiže organiziraniji i uredniji radni prostor.

<span id="page-28-1"></span>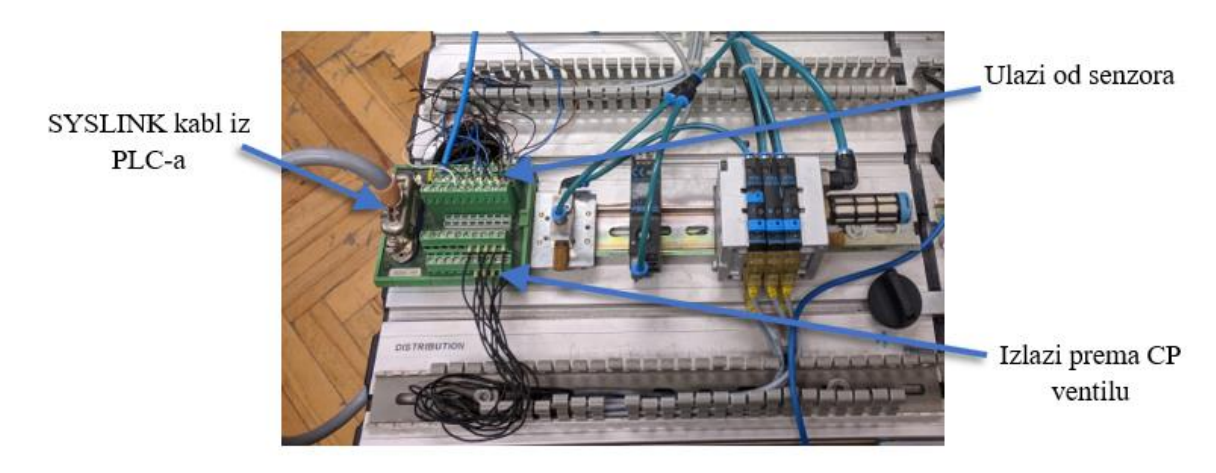

**Slika 21. Sabirnica na stanici**

#### **3.3. Dijagnostika robotske ruke**

<span id="page-29-0"></span>Važan element ovog MPS-a je robotska ruka, koja se nalazi na četvrtoj stanici u redu. Radi se o robotskoj ruci s 5 stupnjeva slobode gibanja, japanske tvrtke Mitsubishi, model RV – M1 (Movemaster EX).

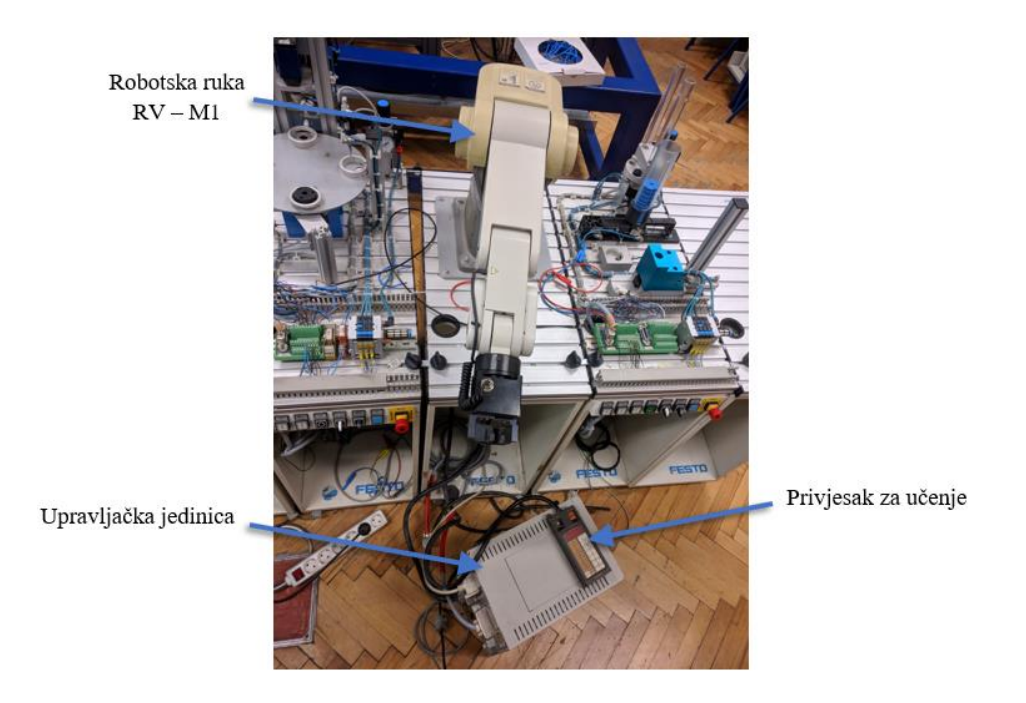

**Slika 22. Robotska ruka RV – M1**

<span id="page-29-1"></span>Robot nije bio u upotrebi već dugi niz godina te je bilo potrebno uspostaviti vezu s računalom preko RS232 kabla i namjestiti valjane postavke registra upravljačke jedinice. Postavke registra i sklopki, kao i podešenja u samom programu na računalu preuzeti su iz priručnika robota [\[7\],](#page-44-7) a detaljniji opis robota se nalazi u [\[1\].](#page-44-1)

<span id="page-29-2"></span>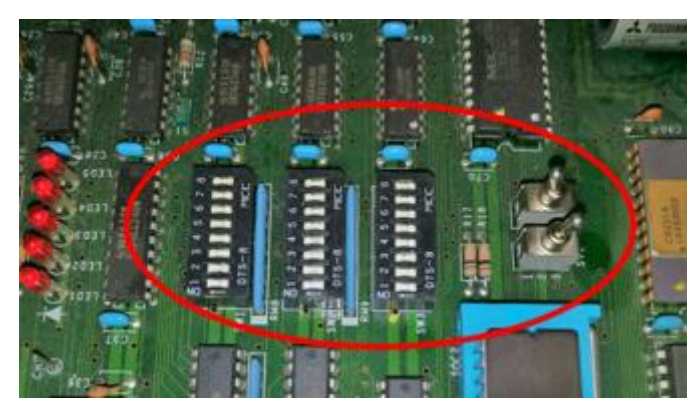

**Slika 23. Registri upravljačke jedinice**

Nakon uspješne uspostave komunikacije, bilo je potrebno testirati robota. Nakon opsežnog testiranja zaključeno je da su svi zglobovi robota funkcionalni, osim signala otvaranja i zatvaranja prihvatnice.

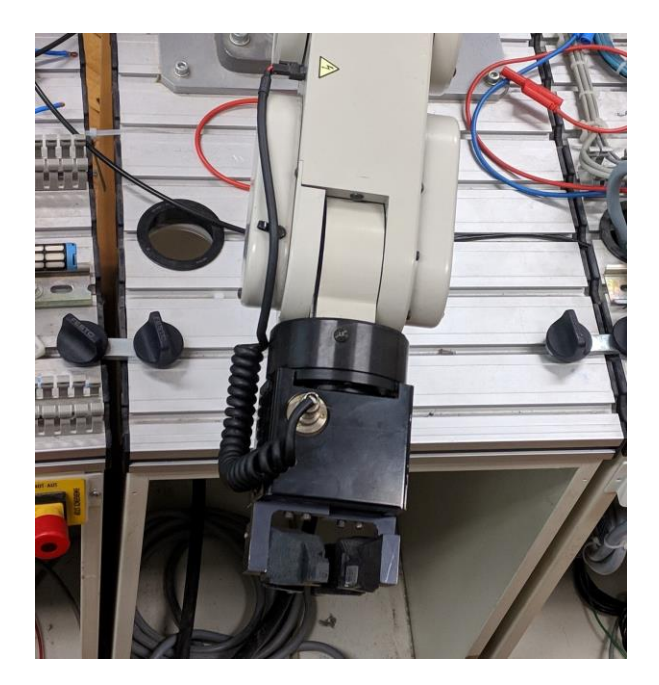

**Slika 24. Prihvatnica**

<span id="page-30-0"></span>Pronalazak kvara započeo je sistematski od same prihvatnice. Prihvatnicom se upravlja signalom od  $\pm$  24V te je prvi korak bio provjeriti napon na prihvatnici.

<span id="page-30-1"></span>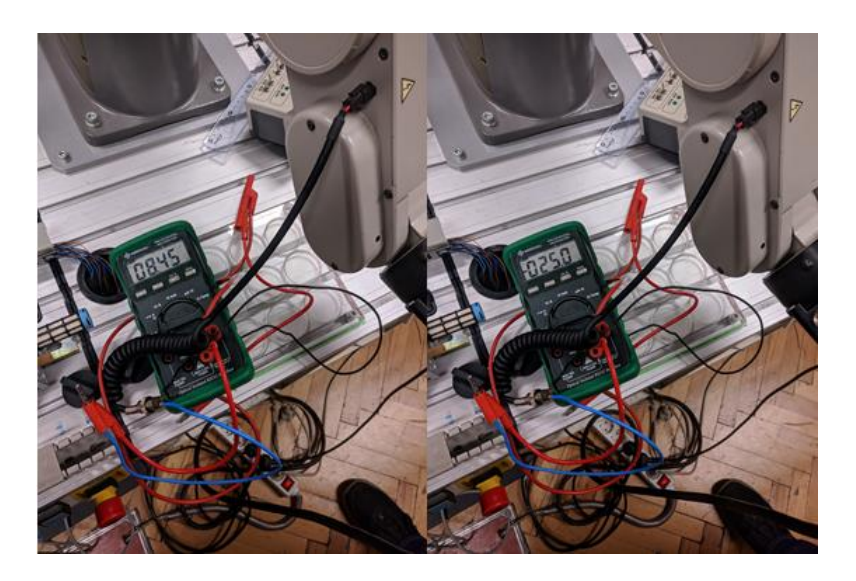

**Slika 25. Mjerenje napona na prihvatnici**

Mjerenjem je ustanovljeno da stvarni napon ne odgovara potrebnom upravljačkom naponu od ± 24V, nego iznosi + 8V i – 25V. Izmjerene vrijednosti sugeriraju da je problem u upravljačkoj jedinici. Nabavkom servisne dokumentacije od Mitsubishi-ja (zahvaljujući kolegi Dominiku Vezmaru iz Inea CR d.o.o.) dolazi se do zaključka da je problem u H-mostu koji regulira polaritet napona prihvatnice te omogućuje njeno otvaranje/zatvaranje. Rastavljanjem upravljačke jedinice robota pronađen je pregorjeli tranzistor spomenutog Hmosta.

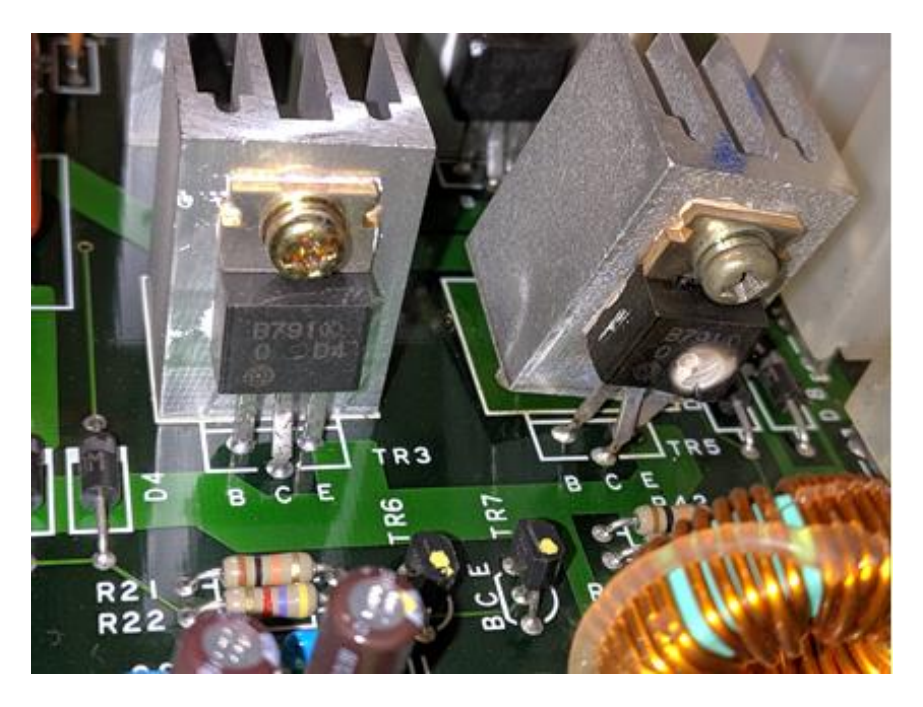

**Slika 26. Lijevo ispravan tranzistor, desno neispravan**

<span id="page-31-0"></span>Popravak robotske ruke nije bio dio zadatka ovog završnog rada te je nakon uspješne dijagnostike kvara, rad na robotu završen.

## <span id="page-32-0"></span>**4. PROGRAMIRANJE PLC-a**

Uvođenjem novih upravljačkih kontrolera bilo je potrebno izraditi nove programe za stanice. U ovom radu bit će prikazano na primjeru ispitne stanice postupak programiranja novih PLCa u programskom paketu *CODESYS*, dok je programiranje distribucijske stanice analogno onom opisanom u radu A. Vice [\[1\]](#page-44-1) te je programski kod te stanice priložen u prilogu.

#### **4.1. Programski paket** *CODESYS*

<span id="page-32-1"></span>*CODESYS* je softverska platforma za tehnologiju industrijske automatizacije [\[8\].](#page-44-8) Platforma se temelji na *CODESYS* razvojnom sustavu, programskog alata prema normi IEC 61131-3. Krajnjim korisnicima pruža opsežna integrirana rješenja za praktično projektiranje aplikacija za automatizaciju. Povezani cilj je pružanje podrške usmjerene na praksu korisnicima u provedbi njihovih zadataka.

Otvorena sučelja s jedne strane i sveobuhvatne sigurnosne značajke s druge strane, čine *CODESYS* idealnom platformom za industriju 4.0.

Ovaj alat obuhvaća projektiranje, programiranje, rad na radnim stanicama, kao i izvršavanje, otklanjanje grešaka u aplikacijskom kodu na kontroleru ili pogonu te procjenu terenskih uređaja.

Međunarodni standard koji pokriva, između ostaloga, programske jezike za programabilne logičke kontrolere naziva se IEC 61131-3 [\[9\]](#page-44-9) i on definira tri grafička i dva tekstualna jezika:

- Kontaktni plan (engl. *Ladder diagram* LD)
- Funkcijski blok dijagram (engl. *Function block diagram* FBD)
- Sekvencijski funkcijski dijagram (engl. *Sequential function chart* SFC)
- Strukturirani tekst (engl. *Structured text* ST)
- Popis instrukcija (engl. *Instruction list* IL)

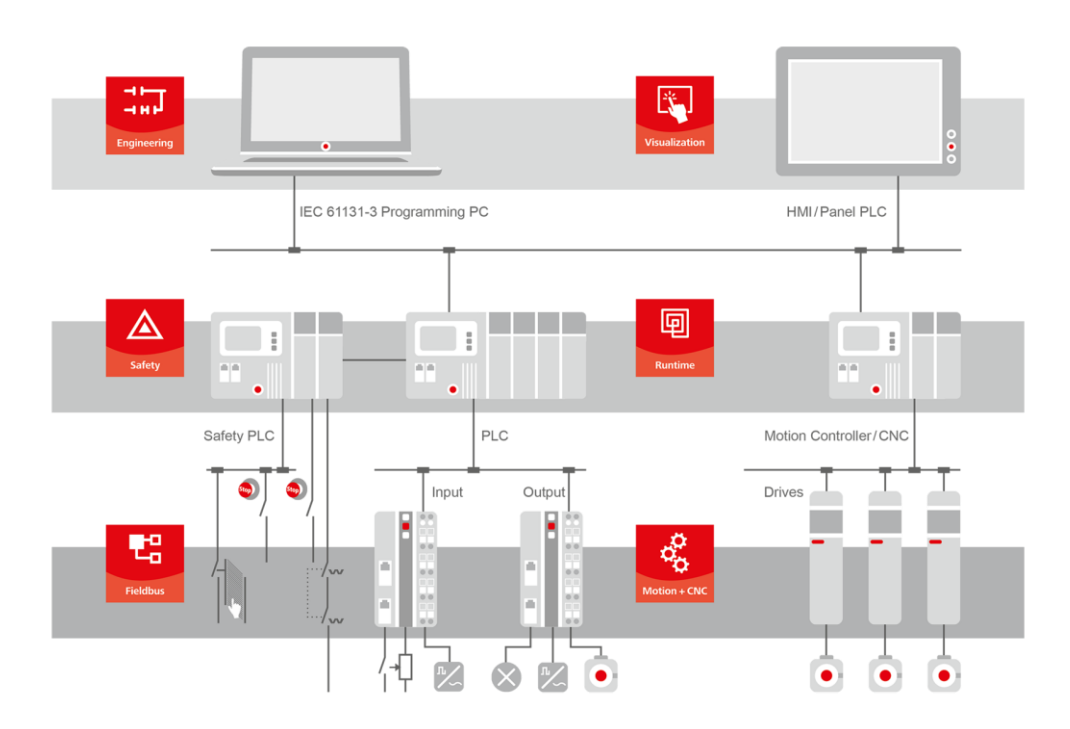

**Slika 27. Mogućnosti** *CODESYS***-a**

#### <span id="page-33-1"></span>**4.2. Sekvencijski funkcijski dijagram (SFC)**

<span id="page-33-0"></span>Za programiranje stanica korišten je SFC grafički jezik, koji je prilagođen za programiranje sekvencijskih automata, baziran na *Petri* mrežama i *Grafcetu* te podržava više istovremenih stanja. Graf se sastoji od linija toka (engl. *flowlines*), prelazaka (engl. *transition*), koraka (engl. *step*) i akcija (engl. *action*) [\[10\].](#page-44-10)

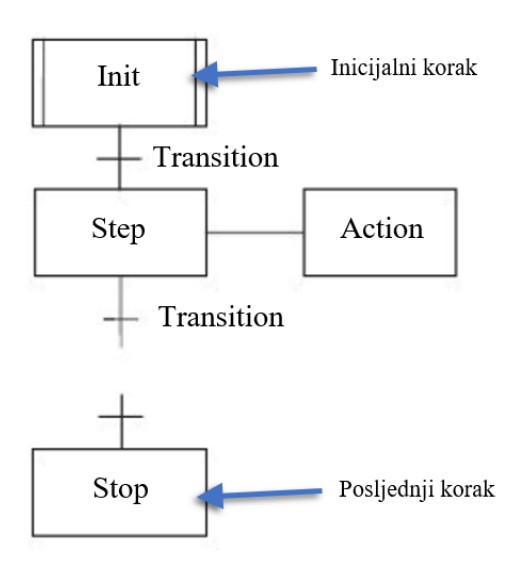

<span id="page-33-2"></span>**Slika 28. Primjer SFC jezika**

Sam programski kod funkcionira na način da postoje prelasci (*Transition*) koji moraju biti zadovoljeni kako bi tok prešao na idući korak (*Step*). Tok se zadržava na koraku sve dok se idući uvjet ne ispuni, nakon čega tok prelazi na idući korak i tako redom dok program ne dođe do kraja ili ne postoji petlja koja ga vraća ponovo u kod. Svakom koraku mogu se dodijeliti ulazne, trenutne i izlazne akcije (*Action*). Ulazne akcije vrše svoju radnju prilikom dolaska toka na korak, trenutne akcije vrše svoju radnju dok je god korak aktivan, dok izlazne akcije vrše svoju radnju prilikom izlaska toka iz tog koraka.

Velika prednost SFC jezika nad drugim spomenutim jezicima upravo je njegova jednostavnost, vrlo ga je lagano čitati i otkloniti probleme u kodu, što omogućuje i manje iskusnim radnicima da ga razumiju i održavaju.

#### **4.3. Izrada programa**

<span id="page-34-0"></span>Programski paket *CODESYS* moguće je preuzeti besplatno s Festo web-stranice. Osim programa, nužno je preuzeti dodatne programske pakete za PLC koje koristimo i instalirati ih kao dodatak *CODESYS-*u. Odabran je dodatak za Festo-v CPX-E PLC budući da se on nalazi na stanici.

[Slika 29.](#page-34-1) prikazuje preuzeti paket sa službene Festo web-stranice [\[11\].](#page-44-11)

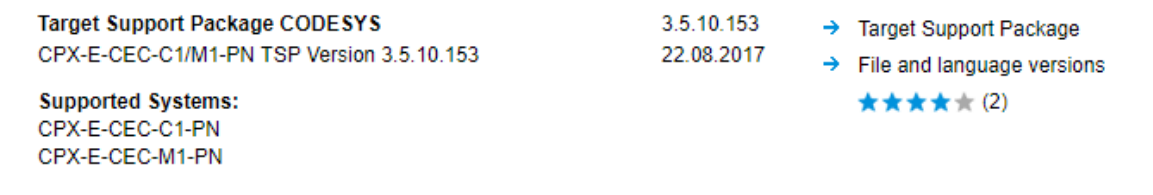

**Slika 29. Programski paket za CPX-E**

<span id="page-34-1"></span>Nakon uspješne instalacije, potrebno je otvoriti novi projekt unutar programa te definirati jezik u kojem će glavni program biti napisan. U ovom radu korišten je Sekvencijski funkcijski dijagram (SFC). Također, u istom prozoru gdje biramo jezik potrebno je odabrati ispravan model PLC-a [\(Slika 30.](#page-35-0)).

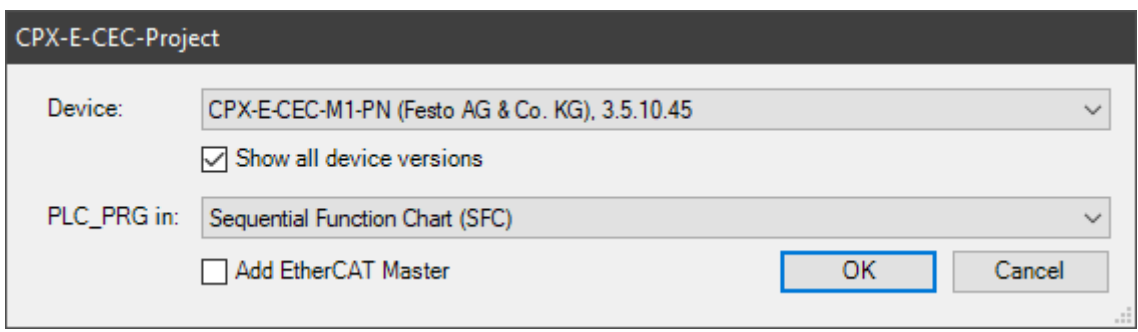

**Slika 30. Odabir jezika i modela PLC-a**

<span id="page-35-0"></span>Klikom na "OK" dočekat će nas sučelje projekta [\(Slika 31.](#page-35-1)). Na istoj slici su, radi lakšeg razumijevanja daljnjeg teksta, napisana imena pojedinih dijelova sučelja.

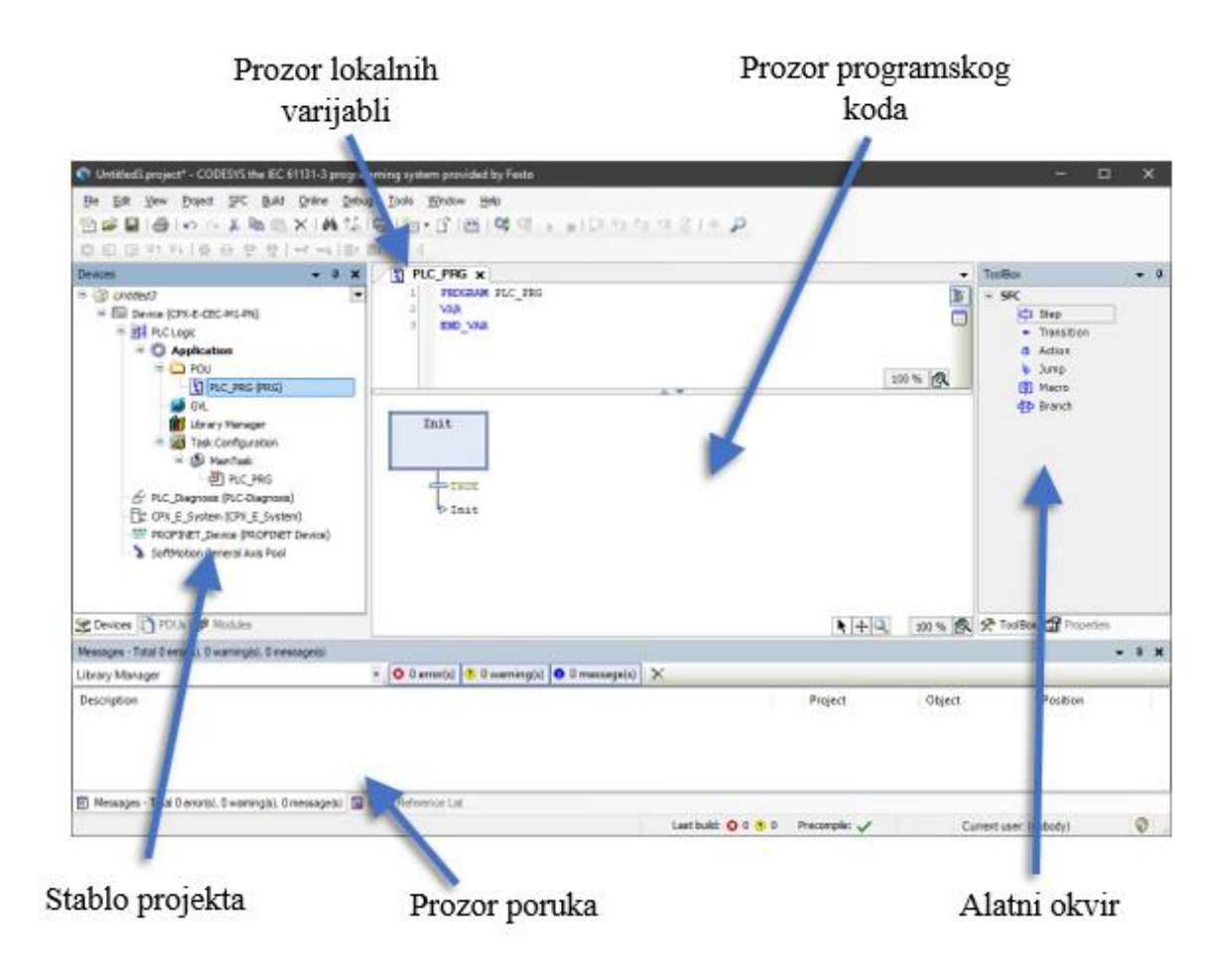

<span id="page-35-1"></span>**Slika 31. Sučelje projekta**

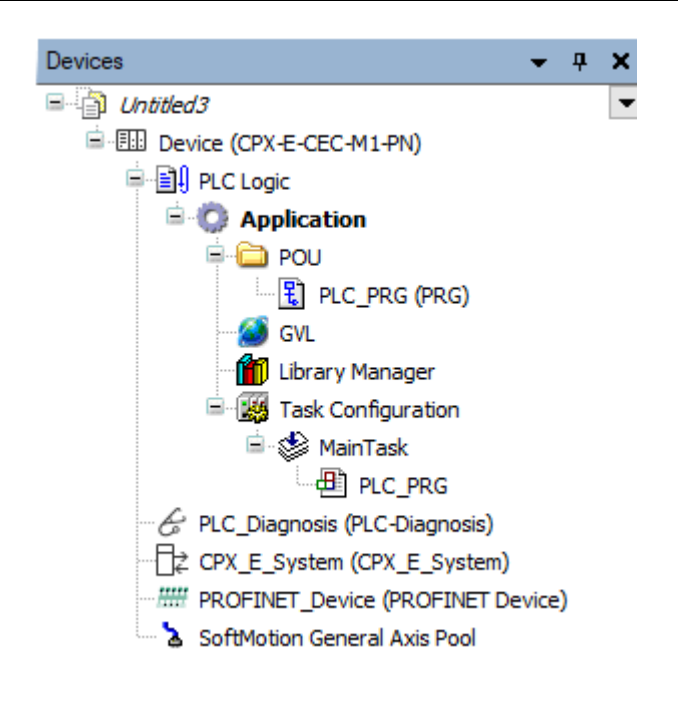

**Slika 32. Stablo projekta**

<span id="page-36-0"></span>[Slika 32.](#page-36-0) prikazuje strukturu projekta na kojem radimo, koja se sastoji od:

- **Application –** program na PLC-u koji sadrži:
	- o **POU (***Program Organisation Unit***) –** dio cjelokupnog programa koji izvršava neki zadatak. Dalje se može podijeliti na: *Program, Function Block* i *Function*. *Program* definira programski kod kojeg PLC izvršava. *Function block* predstavlja programski kod koji se poziva unutar *Program*-a. Primjer jednog *Function-*a je matematička funkcija sinus, a možemo definirati sami svoju funkciju ili koristiti gotovu iz *Library manager-*a.
	- o **Global variables –** globalne varijable
	- o **Library manager –** kolekcija funkcija za neki *hardware*
- **Task configurator –** U *Task configurator-*u dodajemo svoje POU-ove i pridjeljujemo im prioritet po kojem će se izvršavati.
- **Onboard Inputs/Outputs**  pregled stanja I/O na PLC-u

#### [Slika 33](#page-37-0)**.** prikazuje dio programskog koda za ispitnu stanicu

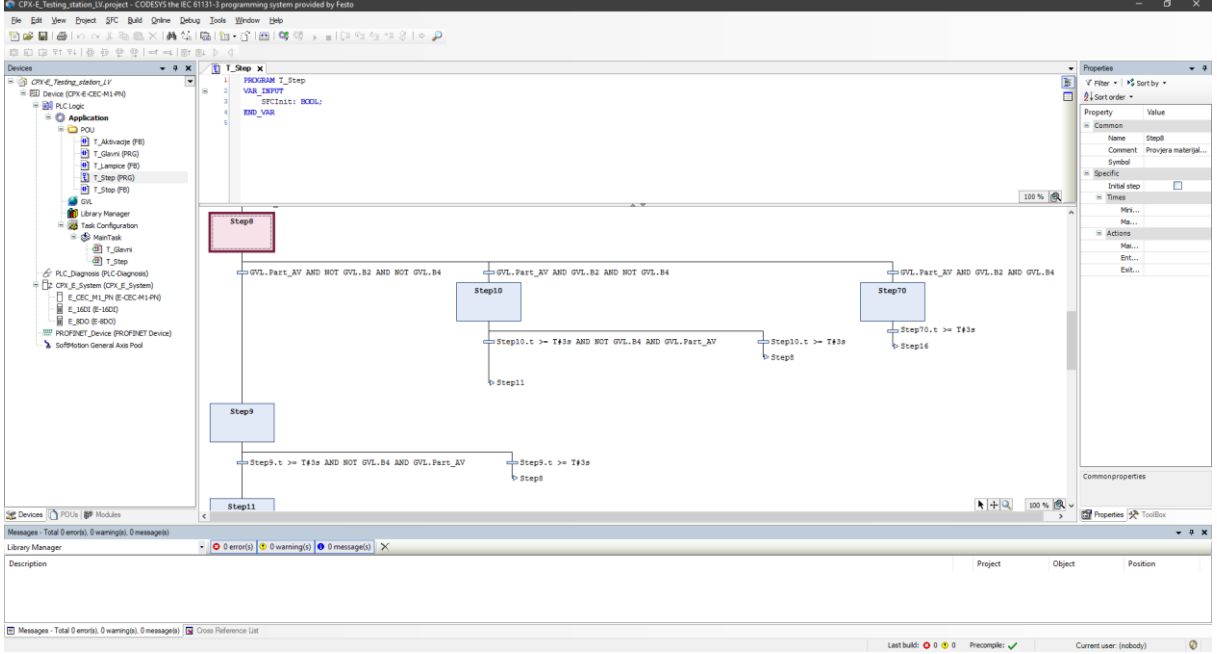

**Slika 33. Program ispitne stanice**

<span id="page-37-0"></span>U stablu projekta pod *Task Configuration* vidljivo je da postoje dva programa koje PLC vrti, pod nazivom T\_Step (SFC jezik) i T\_Glavni (LD jezik), dok su ostalo potprogrami, to jest, funkcijski blokovi.

Na slici 33. može se vidjeti primjer T\_Step programa. U ovom programu se samo nalaze koraci (*Step*), dok se sve akcije (*Action*) izvršavaju u funkcijskom bloku T\_Aktivacije. Time se postiže programiranje u kontaktnom planu (LD) što omogućuje lakši pregled svih aktivacija SFC programa.

Program T\_Glavni, prikazan je na slici 34., čija je zadaća pozivati sve funkcijske blokove, provjeravati jesu li ispunjeni početni uvjeti te aktivirati rad same stanice aktivacijom *Flag*-a (virtualne varijable) F\_Start. Također, bitna je varijabla *SFCInit*, čija je funkcija, prilikom pritiska tipkala Stop, sve korake (*Step*) i akcije (*Action*) programa T\_Step, resetirati te vratiti program na inicijalni korak.

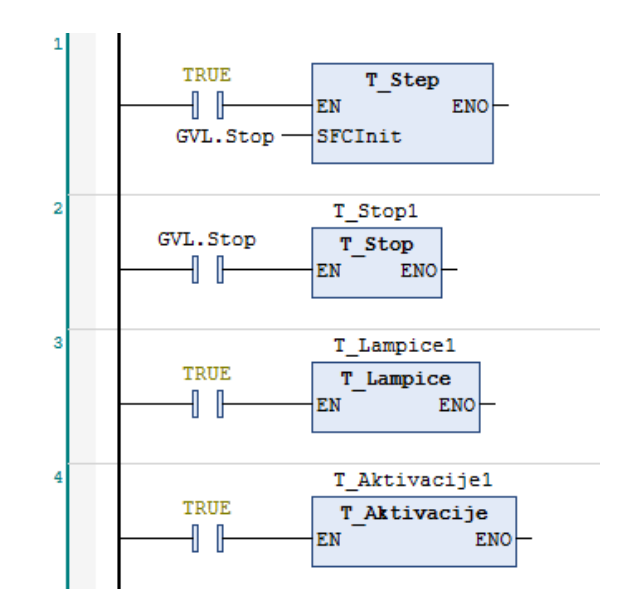

**Slika 34. Dio programa T\_Glavni**

#### <span id="page-38-1"></span>**4.4. Prebacivanje programa na PLC**

<span id="page-38-0"></span>Komunikacija s računalom na se modernim PLC-ovima uspostavlja putem *Ethernet* veze. Oba uređaja moraju se spojiti na istu lokalnu mrežu (putem *router*-a), nakon čega je potrebno identificirati IP adresu PLC-a na mreži. Festo nudi gotovo rješenje za lakšu identifikaciju i spajanje PLC-a na računalo u vidu programskog alata *Festo Field Device Tool.* Nakon pokretanja programa potrebno je pokrenuti skeniranje mreže, nakon čega će se prikazati svi PLC-ovi povezani na lokalnu mrežu.

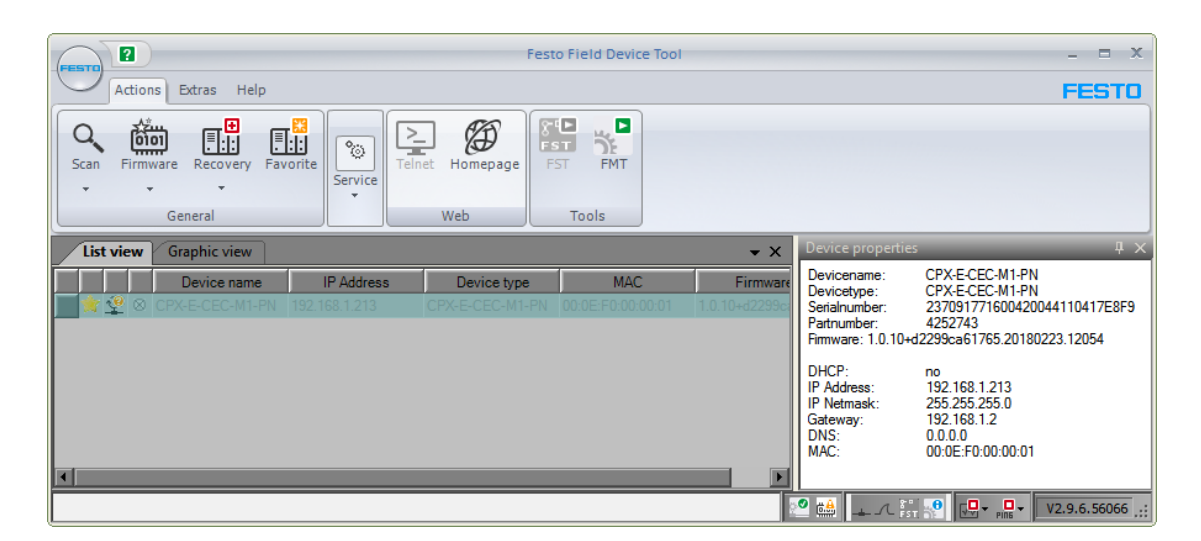

<span id="page-38-2"></span>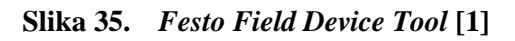

Nakon što je pronađena IP adresa PLC-a, potrebno je unutar *CODESYS*-a definirati *Gateway,* odnosno uspostaviti komunikaciju. Dvostrukim klikom na ime uređaja u stablu projekta otvara nam se *Communication settings* gdje je potrebno kliknuti na *Scan network.*  Pronalaskom uređaja, *CODESYS* uspostavlja komunikaciju s PLC-om što nam omogućuje učitavanje/preuzimanje (*Upload/Download*) programa, njegovu dijagnostiku, upravljanje modulima, itd.

Dok je *CODESYS* u komunikaciji s PLC-om, moguće je u stvarnom vremenu (engl. *real-time*) pratiti izvršavanje programa, stanje ulaza i izlaza (engl. *Input/Output* - I/O), vrijednosti varijabli itd.

Da bi aplikacija trajno ostala na PLC-u, potrebno je kreirati program za pokretanje (engl. *Create boot application*), što nam *CODESYS* omogućuje jednim klikom na traci s prečacima ili u izborniku za komunikaciju s PLC-om*.*

## <span id="page-40-0"></span>**5. IZRADA SHEMA U** *FLUIDSIM***-u**

Posljednji zadatak bio je izrada pneumatskih shema za distribucijsku, ispitnu i obradnu stanicu. Sheme su rađene u programskom alatu *FluidSIM.*

#### **5.1. Programski alat** *FluidSIM*

<span id="page-40-1"></span>*FluidSIM* je programski paket tvrtke Festo te se već više od dvadeset godina koristi u inženjerstvu za konstruiranje i simulaciju pneumatskih, hidrauličkih i električkih dijagrama. Nadalje, program nudi opsežnu bazu teksta, slika i videa svih komponenti, što ga čini i izvrsnim edukacijskim programom za učenike, studente, pripravnike i stručnjake.

| <b>Versions and scope</b> | <b>FluidSIM®</b>                                                                                                    | <b>FluidSIM®</b>                                                                                                    | <b>FluidSIM®</b>                                                                                                    |
|---------------------------|----------------------------------------------------------------------------------------------------|----------------------------------------------------------------------------------------------------|----------------------------------------------------------------------------------------------------|
|                           | <b>Pneumatics</b>                                                                                                    | <b>Hydraulics</b>                                                                                                    | <b>Electrical engineering</b>                                                                                                    |
|                           | $-$ Pneumatics/<br>electropneumatics<br>- Servopneumatics<br>$-$ Safety in pneumatics<br>- Vacuum technology<br>- Sensors in pneu-<br>matics<br>$-$ GRAFCET<br>- Digital technology | - Hydraulics/<br>electrohydraulics<br>- Closed-loop hydraulics/<br>proportional hydraulics<br>- Mobile hydraulics<br>$-$ GRAFCET<br>- Digital technology | $-$ Electrical engineering<br>(DC/AC)<br>- Electronics (semicon-<br>ductor technology)<br>$-$ Circuits with contacts<br>$-$ GRAFCET<br>- Digital technology |

**Slika 36. Verzije i opseg** *FluidSIM***-a [\[12\]](#page-44-12)**

<span id="page-40-2"></span>Posebnost programskog alata *FluidSIM* je u prikazivanju pneumatike, hidraulike i elektronike unutar istog programa [\(Slika 37.](#page-41-1)), a također ima i mogućnost komunikacije s programskim paketom *CODESYS* pa je moguća potpuna simulacija stvarnih procesa.

Za izradu pneumatskih shema korištena je suvremena verzija programa *FluidSIM 5* posuđena za korištenje izrade ovog rada od strane Festo Hrvatska te verzija *FluidSIM 4.2* koja se nalazi na računalima u Tehničkoj školi Ruđera Boškovića.

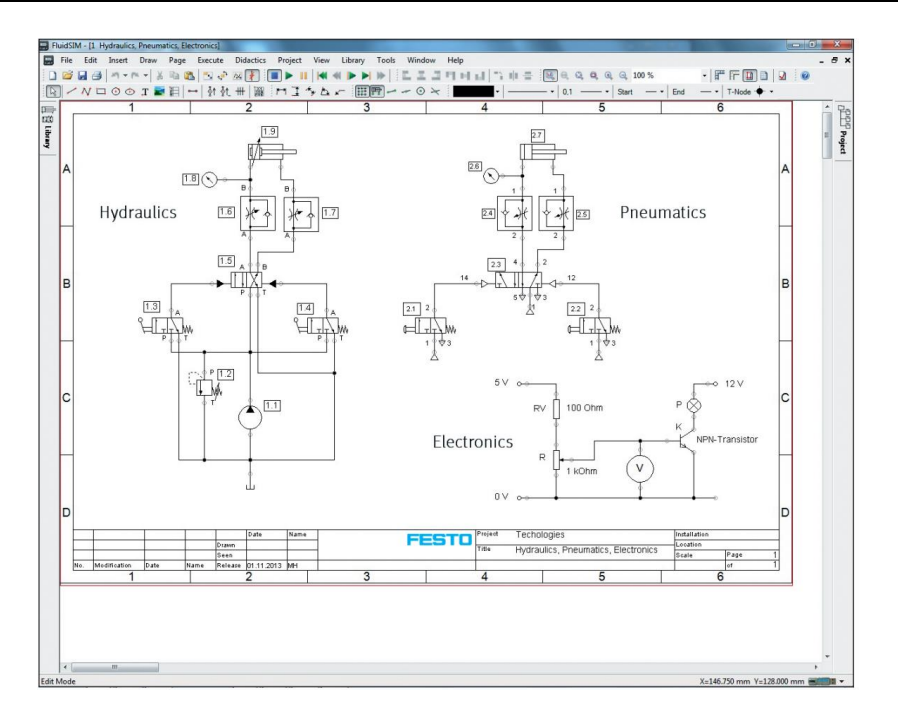

**Slika 37. Primjer mogućnosti programa [\[12\]](#page-44-12)**

#### <span id="page-41-1"></span>**5.2. Izrada shema**

<span id="page-41-0"></span>Izrada pneumatskih shema započinje otvaranjem novog projekta. Prikazuje se jako jednostavno sučelje koje čini prozor za crtanje shema i prozor komponenti [\(Slika 38.](#page-41-2)).

<span id="page-41-2"></span>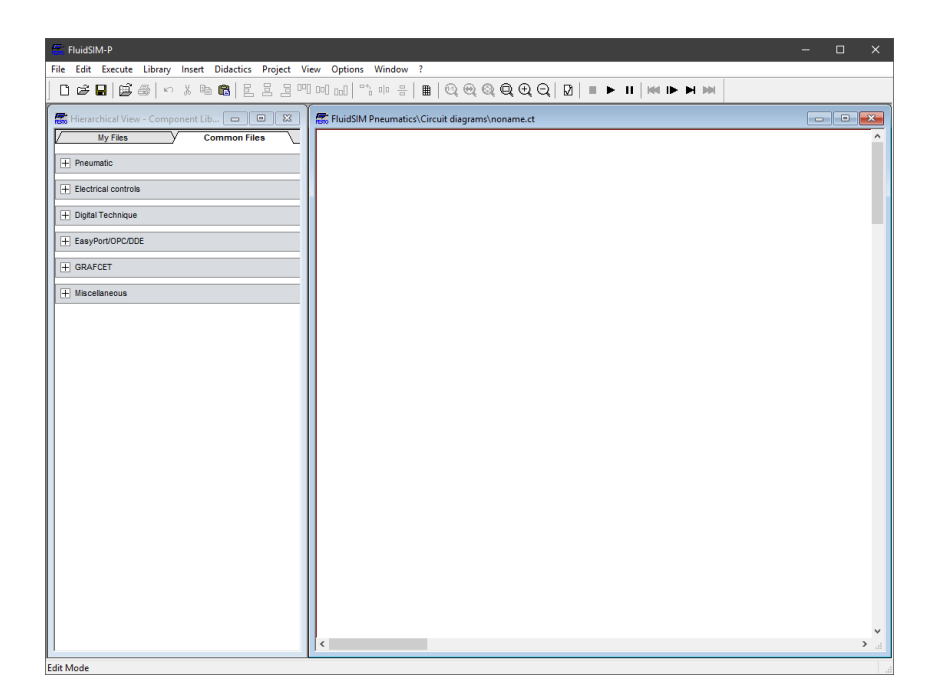

**Slika 38. Sučelje** *FluidSIM***-a**

Daljnji postupak izrade sheme sastoji se od ubacivanja potrebnih elemenata u prozor za crtanje.

Na slici 39. prikazan je konačni izgled shema distribucijske, ispitne, obradne i sklopne stanice.

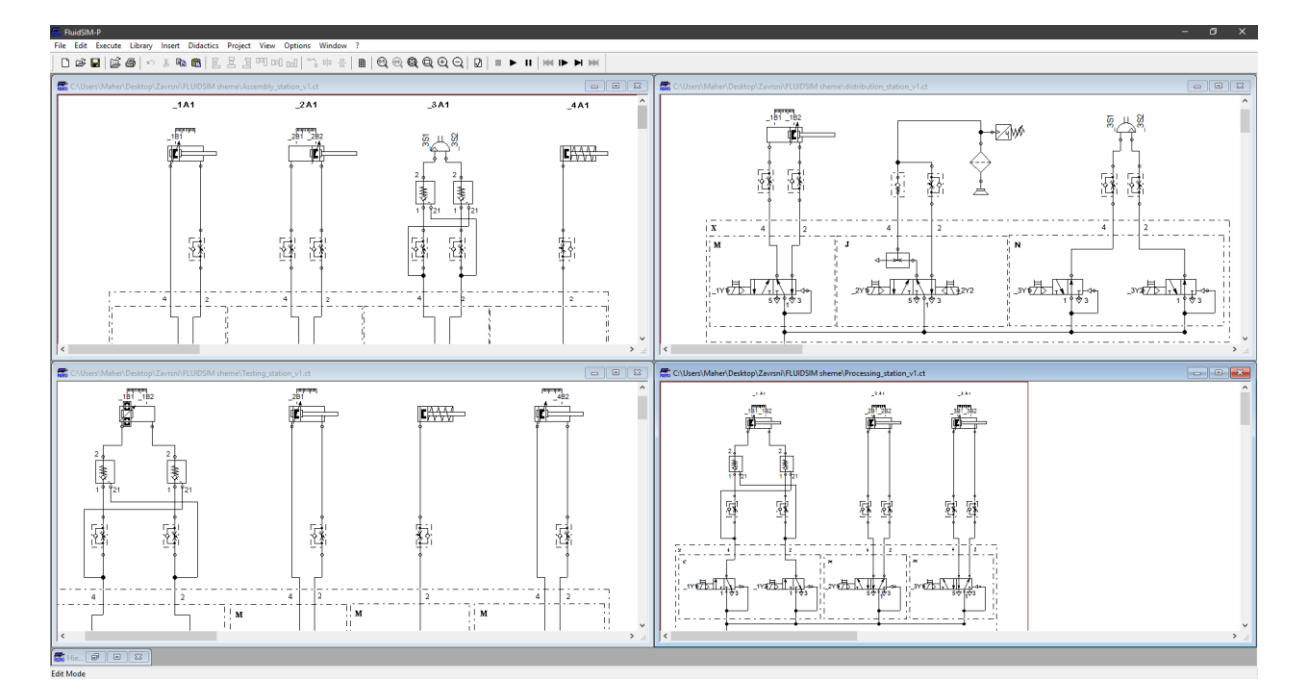

**Slika 39. Prikaz shema u programu**

<span id="page-42-0"></span>Pneumatske sheme za distribucijsku i ispitnu stanicu korištene su u tekstu radi lakšeg razumijevanja opisanih stanica.

U prilogu se nalaze sve sheme u cjelovitom obliku.

# <span id="page-43-0"></span>**6. ZAKLJUČAK**

Ovaj završni rad nastao je s inicijativom da se modernizira već postojeći modularni proizvodni sustav u Tehničkoj školi Ruđera Boškovića u Zagrebu. Glavni cilj bio je zastarjele industrijske kontrolere (IPC) zamijeniti suvremenim rješenjima u vidu Festo-vih programabilnih logičkih kontrolera (PLC). Osim zamjene kontrolera na stanici provedena je obnova ožičenja, oštećenih elemenata i drugih sitnijih popravaka te je uspješno dijagnosticiran kvar na robotskoj ruci, čiji popravak zbog složene prirode problema, nije ulazio u domenu ovog završnog rada. Nadalje, dodatni cilj rada bilo je savladati korištenje modernog programskog paketa za programiranje PLC-a, *CODESYS*-a*.* Također, prikazano je korištenje programskog alata *FluidSIM* pri izradi pneumatskih shema stanica MPS-a. Naposljetku, bitno je napomenuti kako je ovo tek početak mogućih modernizacija ove stanice te su otvorene mogućnosti uvođenja mnogih aspekata koje industrija 4.0 nudi.

## <span id="page-44-0"></span>**LITERATURA**

- <span id="page-44-1"></span>[1] Vico, A. – Projektiranje modularnog proizvodnog sustava, Završni rad FSB Sveučilišta u Zagrebu, 2019.
- <span id="page-44-2"></span>[2] Ebel F., Knoblich C. – Distribution station manual, 2003.
- <span id="page-44-3"></span>[3] Ebel F., Knoblich C. – Testing station manual, 2003.
- <span id="page-44-4"></span>[4] [https://mycourses.aalto.fi/pluginfile.php/212902/mod\\_resource/content/1/ELEC\\_E8114](https://mycourses.aalto.fi/pluginfile.php/212902/mod_resource/content/1/ELEC_E8114_CaseDescription.pdf) [\\_CaseDescription.pdf,](https://mycourses.aalto.fi/pluginfile.php/212902/mod_resource/content/1/ELEC_E8114_CaseDescription.pdf) 16.2.2019.
- <span id="page-44-5"></span>[5] [https://www.festo-didactic.com/int-en/learning-systems/equipment-sets/automation](https://www.festo-didactic.com/int-en/learning-systems/equipment-sets/automation-technology-plc/festo-cecc-codesys-v3-compact-controller.htm?fbid=aW50LmVuLjU1Ny4xNy4xOC4xMjMxLjc3ODA)[technology-plc/festo-cecc-codesys-v3-compact](https://www.festo-didactic.com/int-en/learning-systems/equipment-sets/automation-technology-plc/festo-cecc-codesys-v3-compact-controller.htm?fbid=aW50LmVuLjU1Ny4xNy4xOC4xMjMxLjc3ODA)[controller.htm?fbid=aW50LmVuLjU1Ny4xNy4xOC4xMjMxLjc3ODA,](https://www.festo-didactic.com/int-en/learning-systems/equipment-sets/automation-technology-plc/festo-cecc-codesys-v3-compact-controller.htm?fbid=aW50LmVuLjU1Ny4xNy4xOC4xMjMxLjc3ODA) 19.2.2019.
- <span id="page-44-6"></span>[6] [https://www.festo.com/cms/en-sg\\_sg/64705.htm,](https://www.festo.com/cms/en-sg_sg/64705.htm) 17.2.2019.
- <span id="page-44-7"></span>[7] [http://www.roboex.com/rv-m1.PDF,](http://www.roboex.com/rv-m1.PDF) 17.2.2019.
- <span id="page-44-8"></span>[8] [https://www.codesys.com/the-system.html,](https://www.codesys.com/the-system.html) 18.2.2019.
- <span id="page-44-9"></span>[9] [https://en.wikipedia.org/wiki/IEC\\_61131-3,](https://en.wikipedia.org/wiki/IEC_61131-3) 18.2.2019.
- <span id="page-44-10"></span>[10] Zorc, D. – Mikroprocesorsko upravljanje, skripta s predavanja mikroprocesorskog upravljanja FSB, 2015.
- <span id="page-44-11"></span>[11] [https://www.festo.com/net/et\\_ee/SupportPortal/default.aspx?cat=2476&tab=4&s=t,](https://www.festo.com/net/et_ee/SupportPortal/default.aspx?cat=2476&tab=4&s=t) 19.2.2019.
- <span id="page-44-12"></span>[12] [https://www.festo.com.cn/net/SupportPortal/Files/425632/Brochure%20-](https://www.festo.com.cn/net/SupportPortal/Files/425632/Brochure%20-%20FluidSIM%205%20EN.pdf) [%20FluidSIM%205%20EN.pdf,](https://www.festo.com.cn/net/SupportPortal/Files/425632/Brochure%20-%20FluidSIM%205%20EN.pdf) 19.2.2019.

## <span id="page-45-0"></span>**PRILOZI**

- I. CD-R disc
- II. Tehnička dokumentacija

## <span id="page-46-0"></span>PRILOG A – *FluidSIM* pneumatske sheme

# Distribucijska stanica

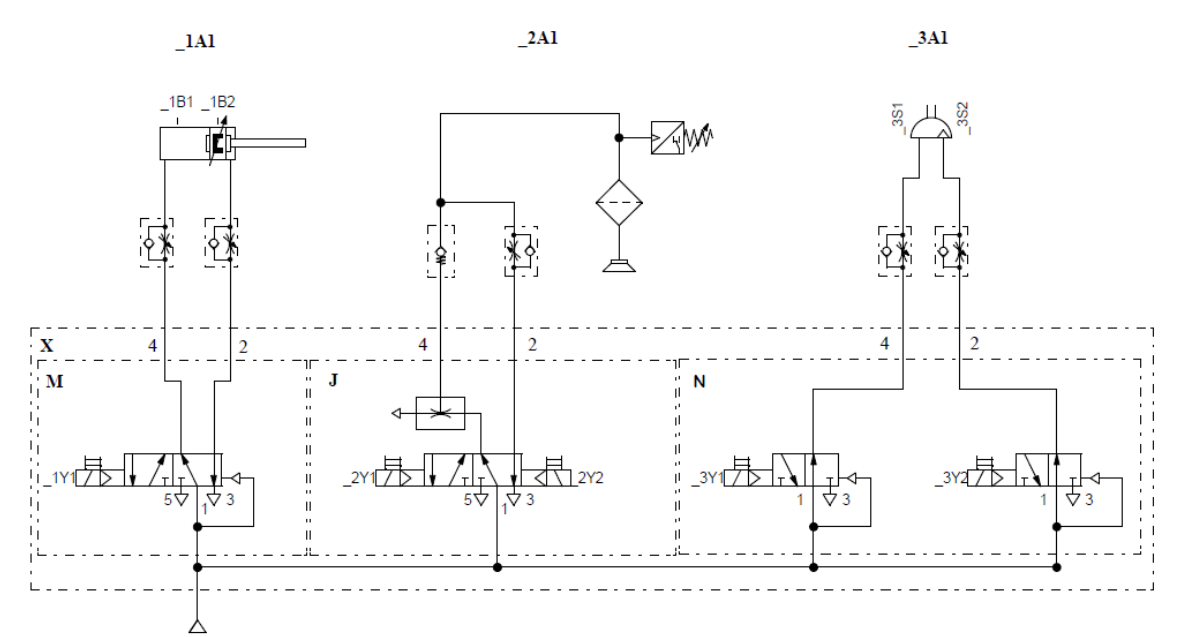

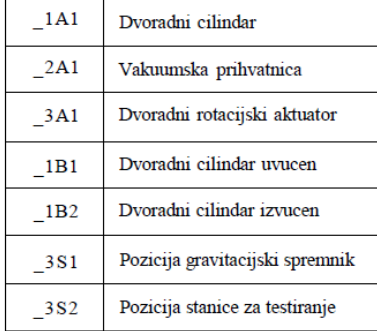

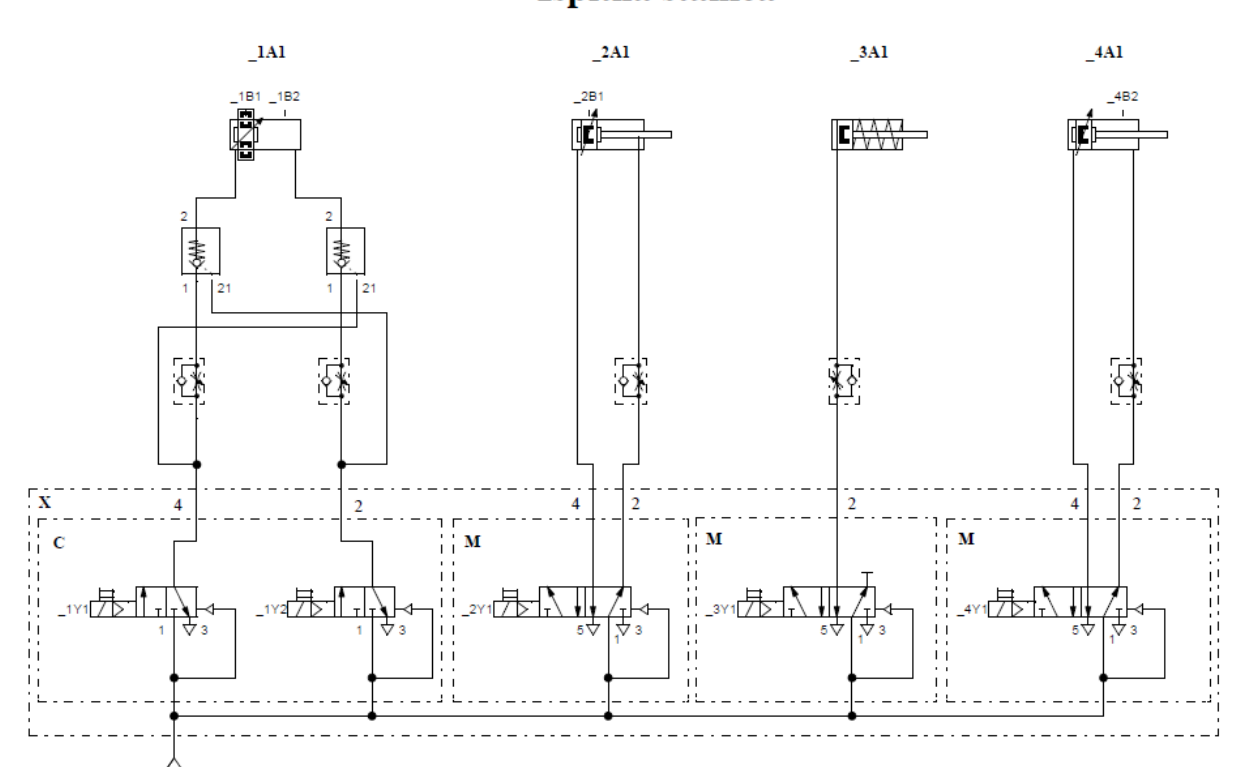

# Ispitna stanica

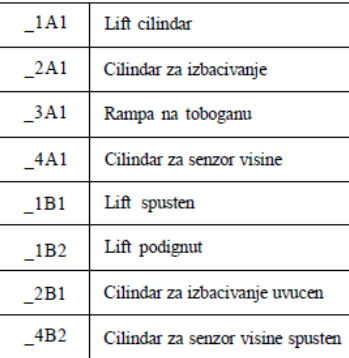

# Obradna stanica

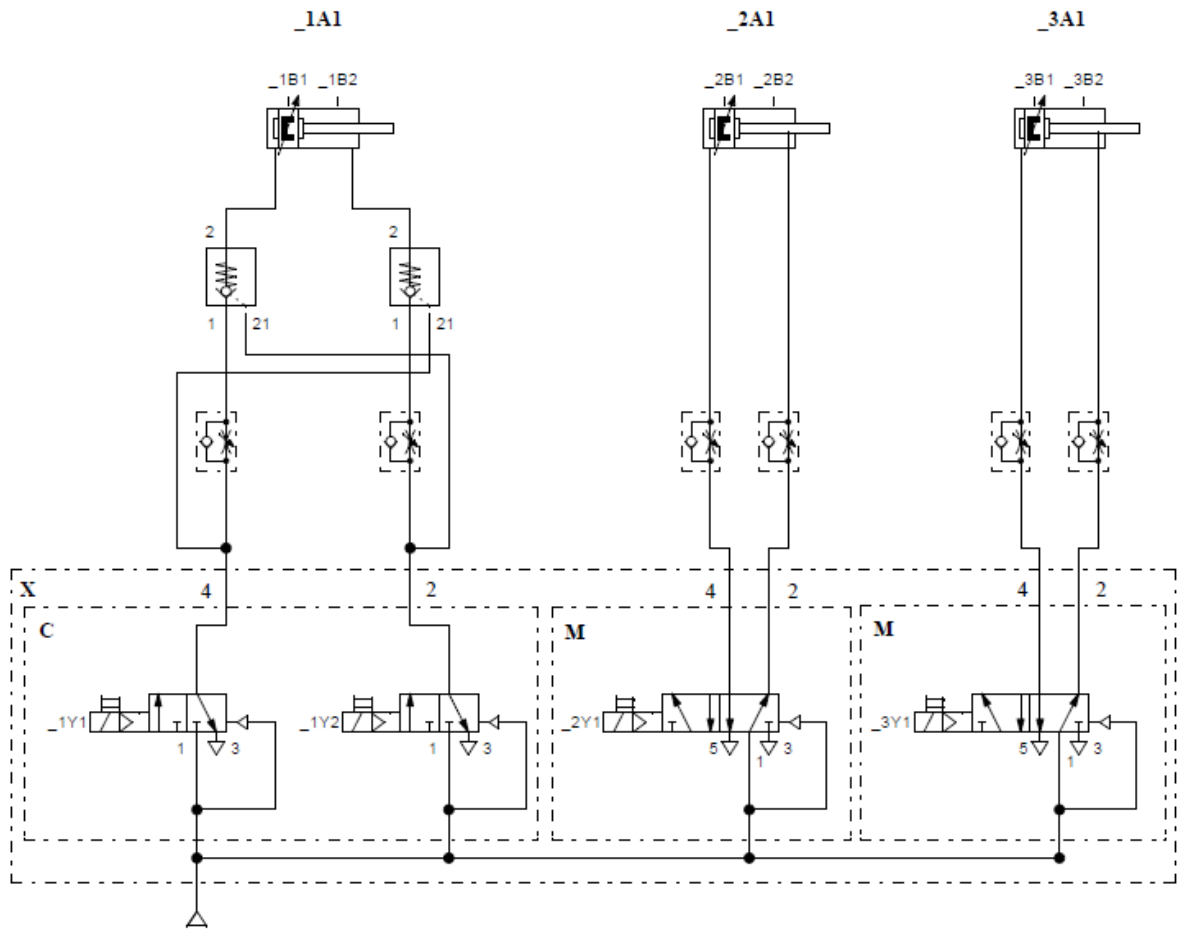

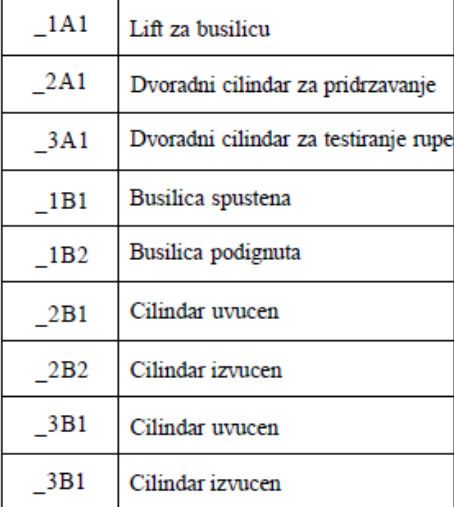

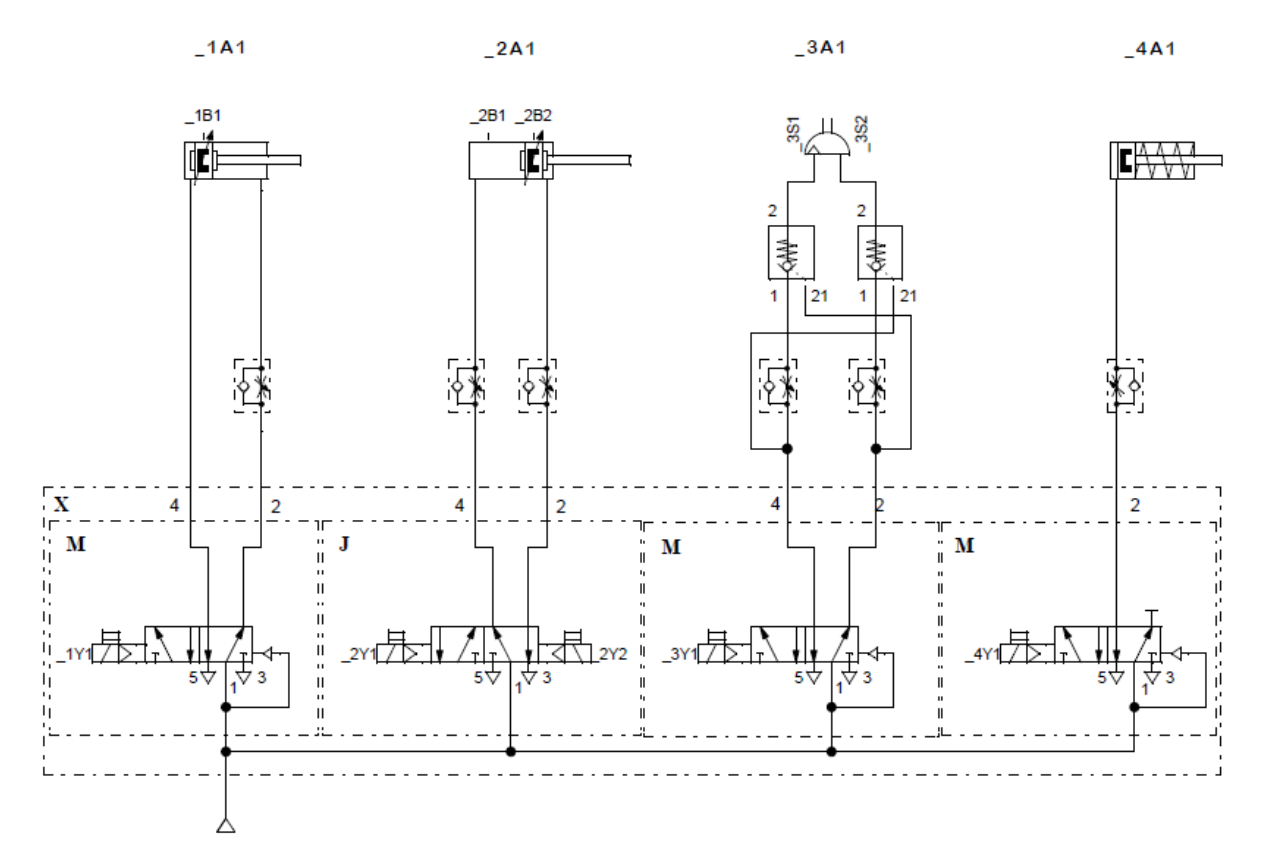

# Sklopna stanica

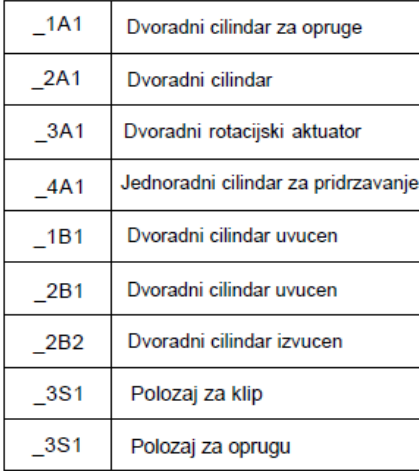

# <span id="page-50-0"></span>PRILOG B – *CODESYS* program distribucijske stanice

# 1 POU: D\_Aktivacije

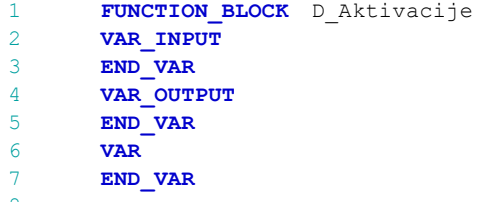

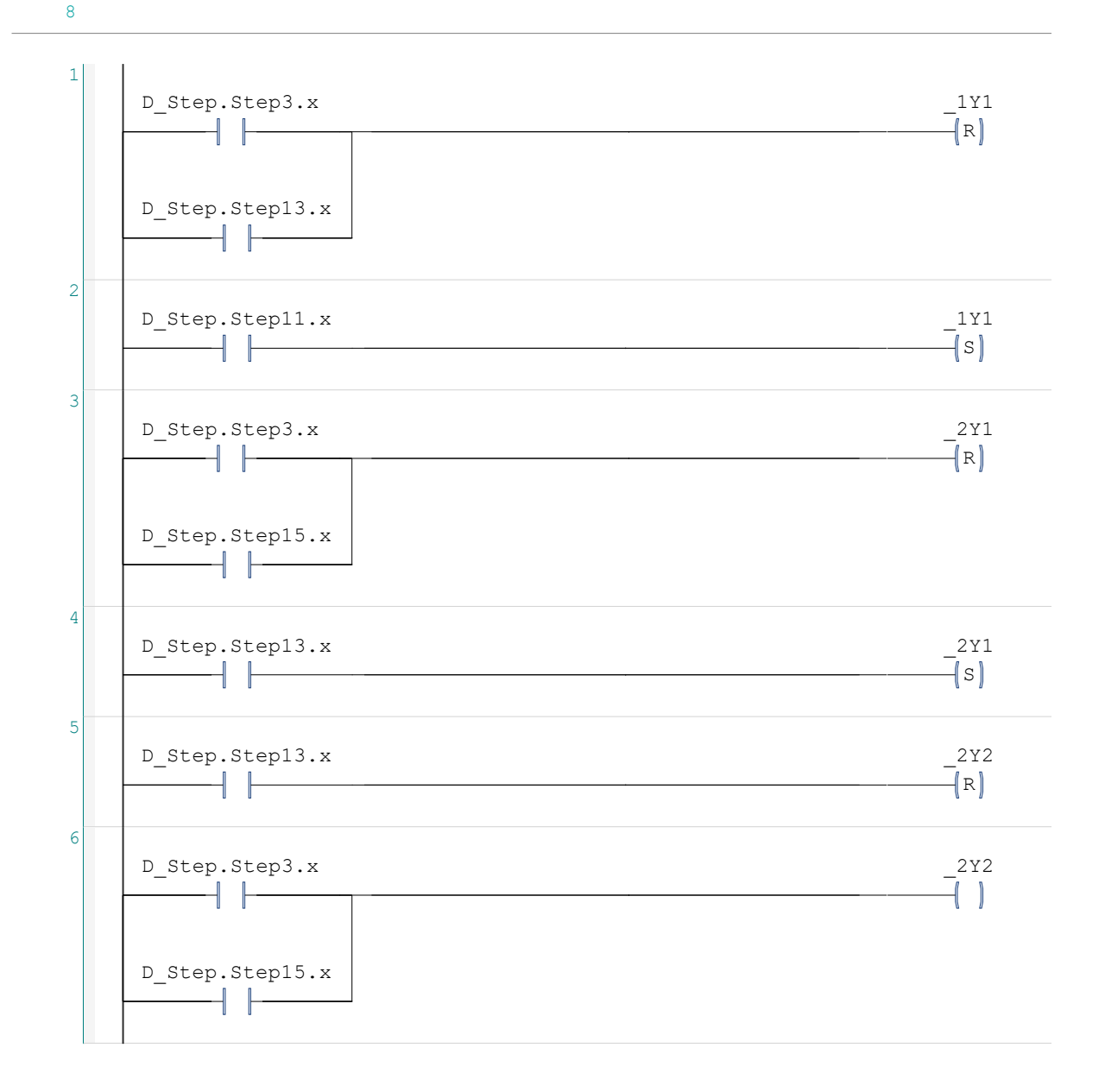

 $\frac{1}{2} \frac{1}{2} \left( \frac{1}{2} \right)$ 

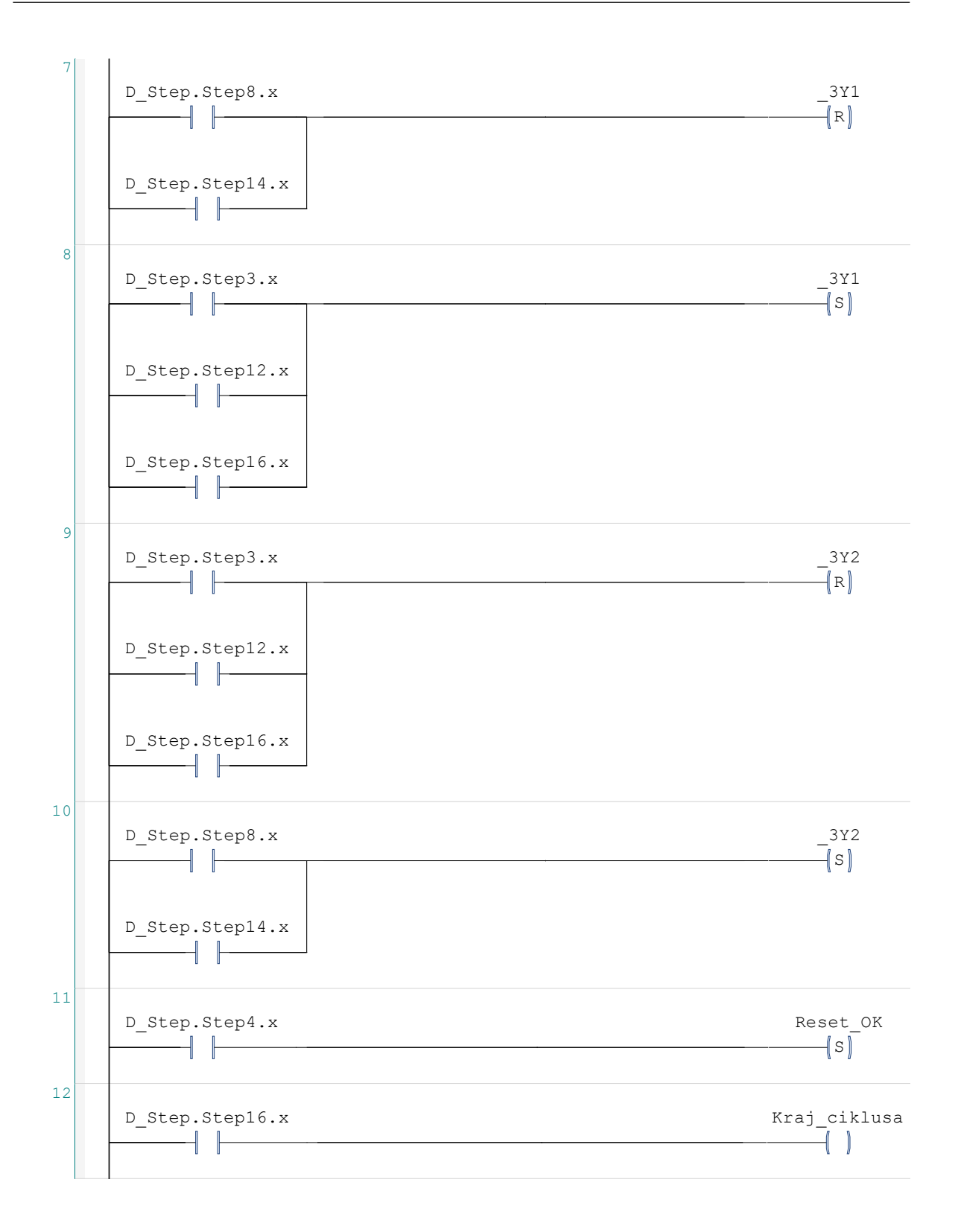

# 2 POU: D\_Glavni

```
1 PROGRAM D_Glavni<br>2 VAR
2 VAR<br>3
          D_Aktivacije1 : D_Aktivacije ;
4 D_Lampice_1 : D_Lampice ;
5 D Stop 1 : D Stop ;
6 SR 1 : SR ;
7 SFCInit : BOOL ;<br>8 END VAR
      END VAR
9
```
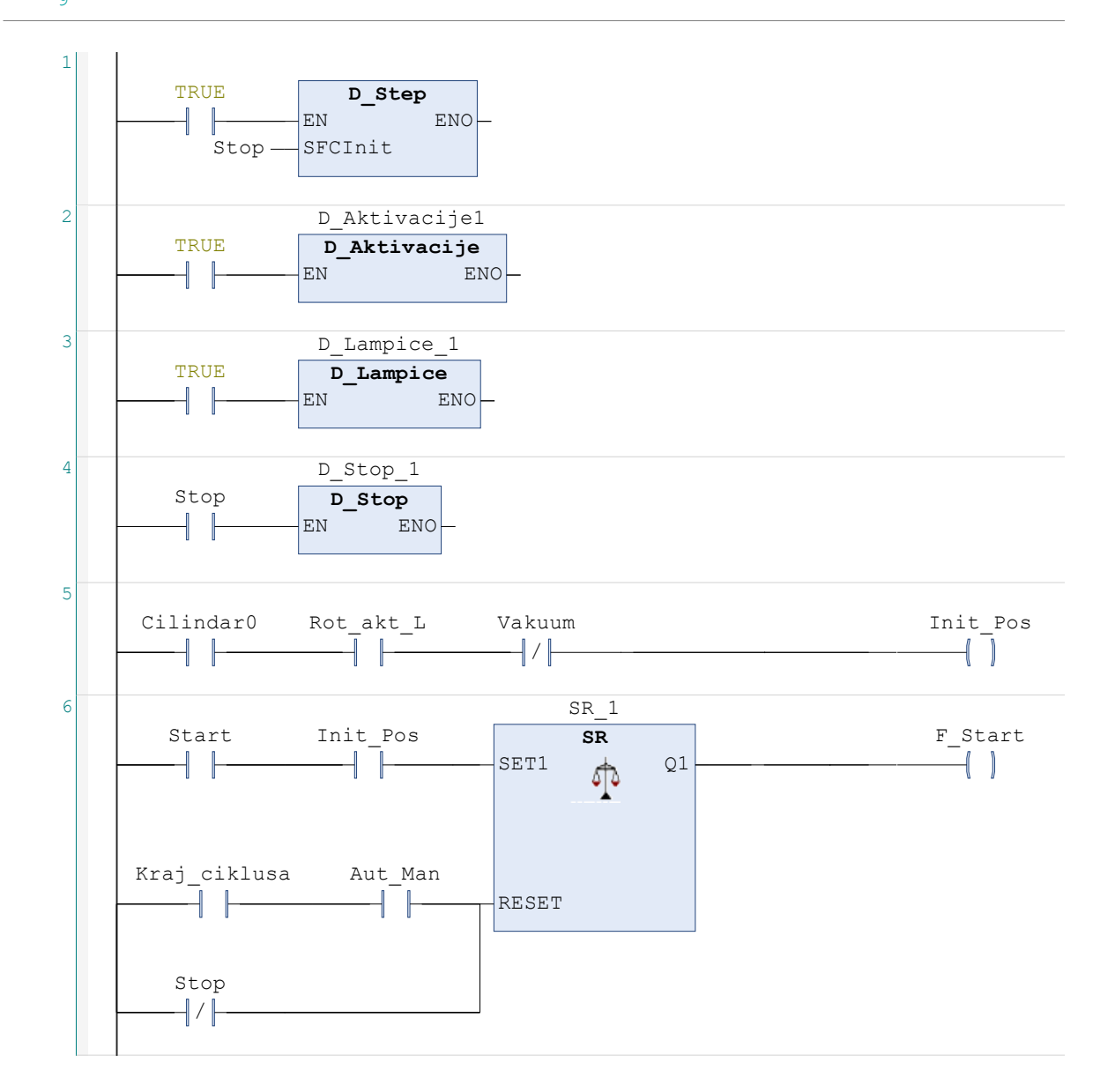

# 3 POU: D\_Lampice

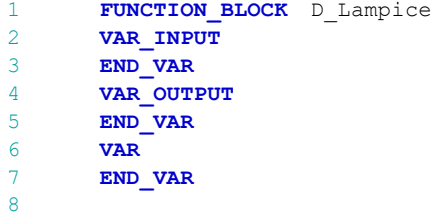

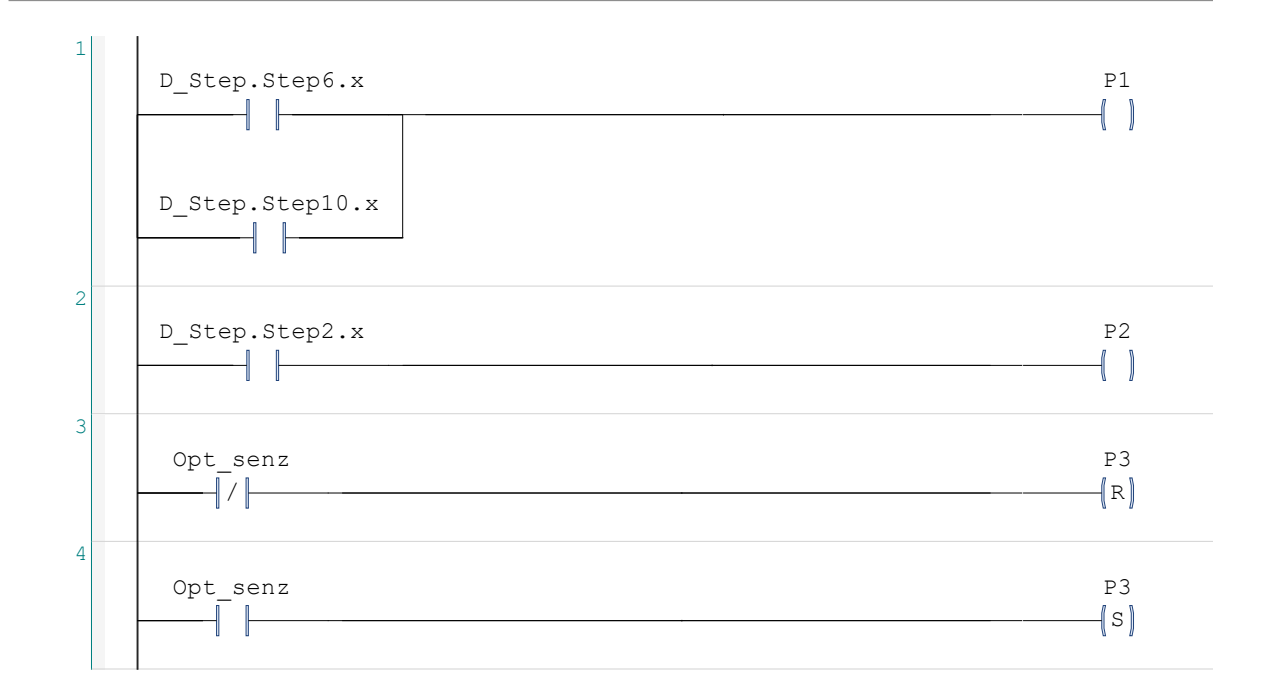

# 4 POU: D\_Step

1 **PROGRAM** D\_Step<br>2 **VAR\_INPUT** 2 **VAR\_INPUT**<br>3 SFCIni SFCInit : **BOOL** ; 4 END\_VAR  $5$  VAR<br>6 END 6 END\_VAR 7

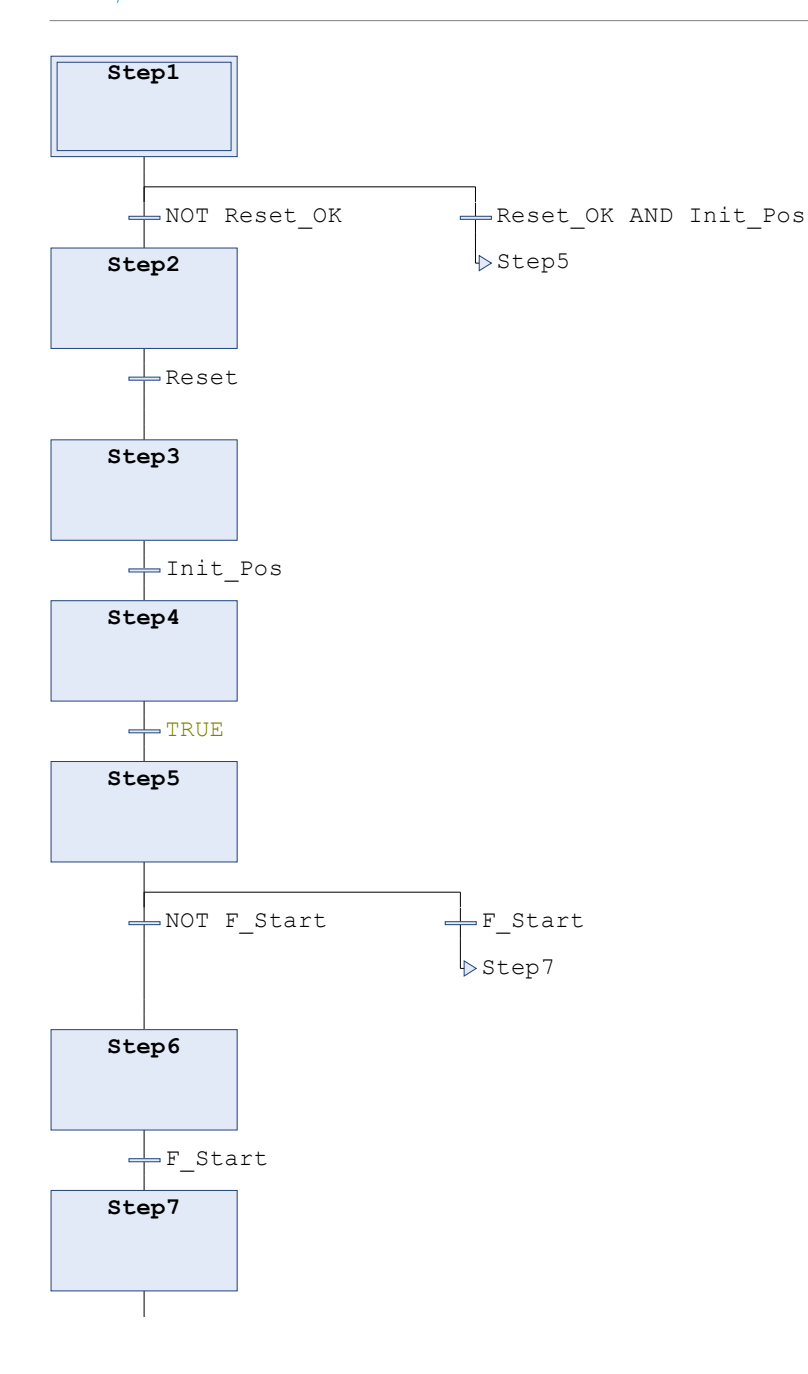

4 POU: D\_Step

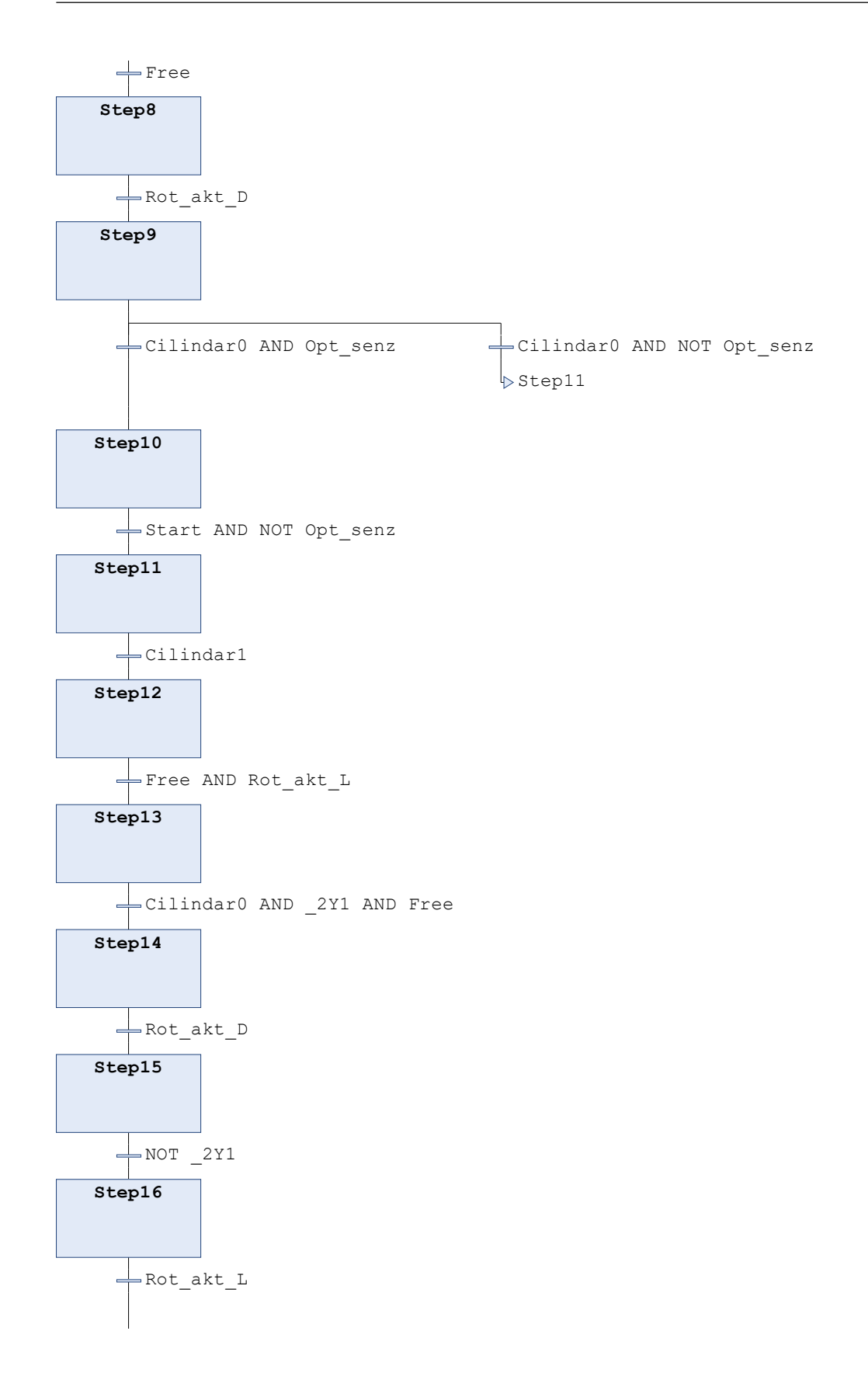

4 POU: D\_Step

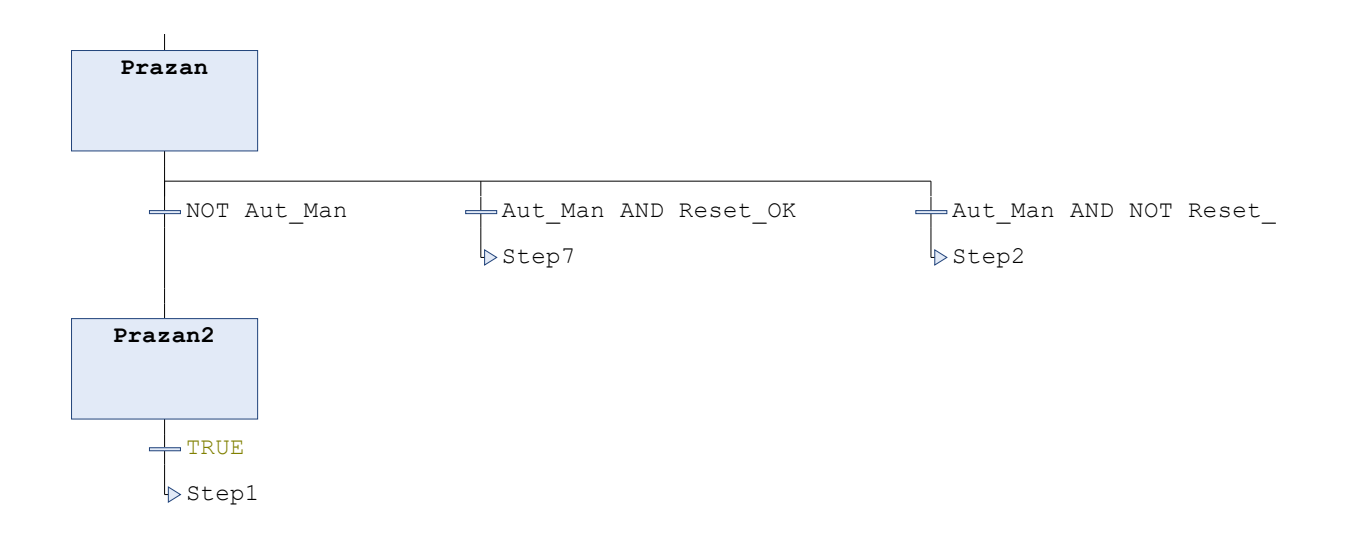

 $\overline{\mathcal{O}}$ K

# 5 POU: D\_Stop

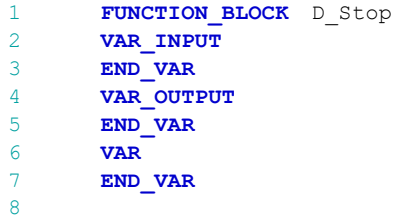

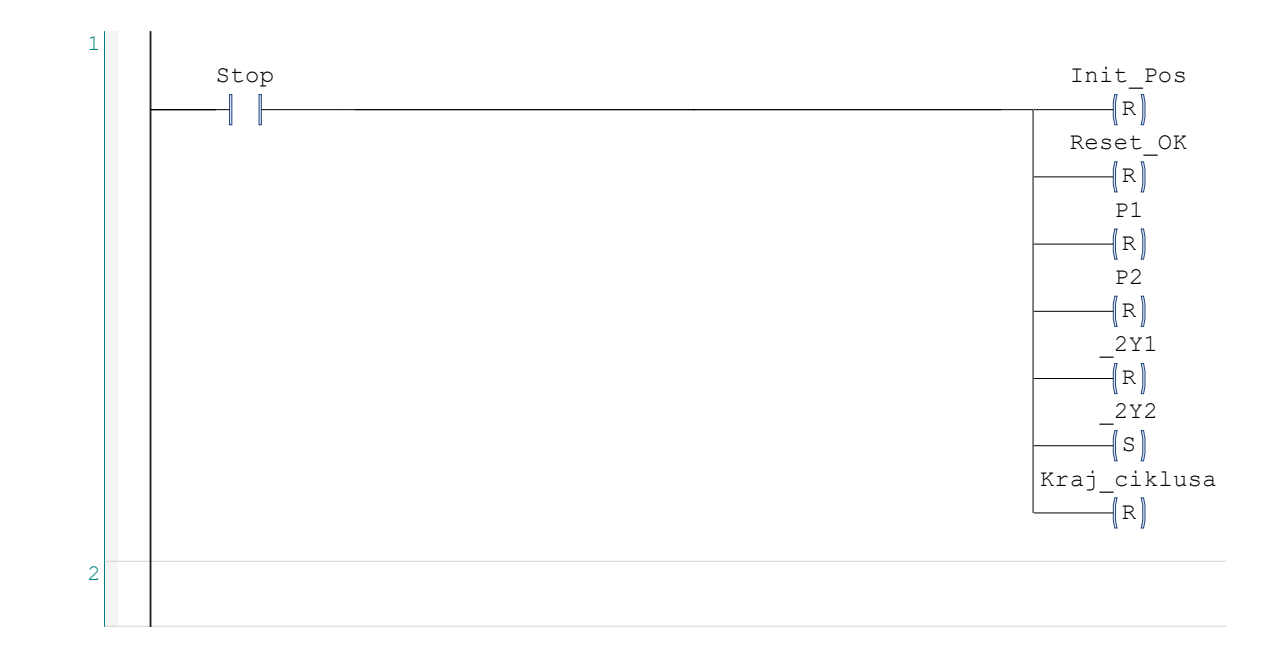

# 6 Global Variable List: GVL

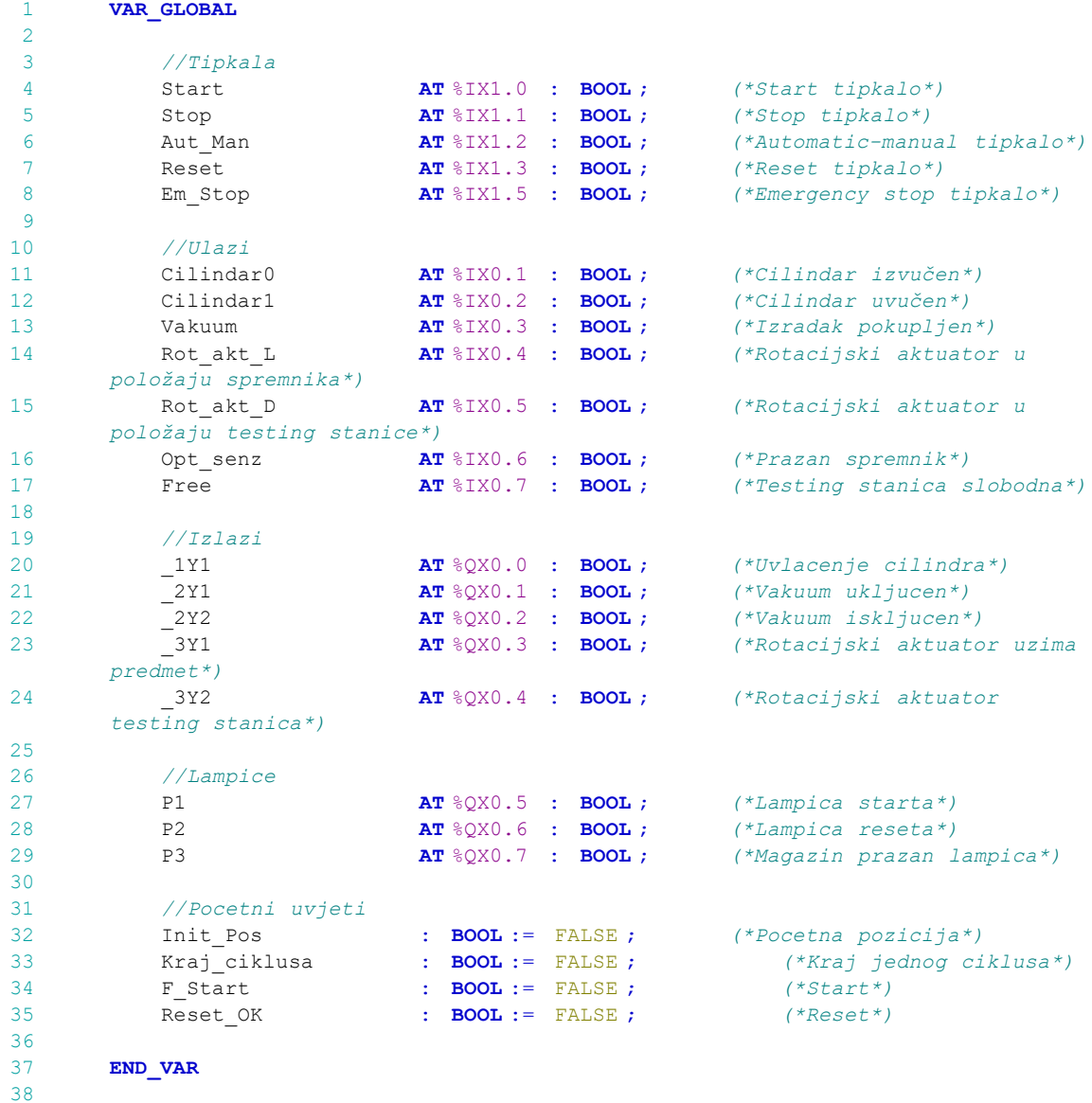